# **TECHNICKÁ UNIVERZITA V LIBERCI**

Fakulta mechatroniky, informatiky a mezioborových studií

Studijní program: N2612 – Elektrotechnika a informatika Studijní obor: Mechatronika

Návrh a realizace výstupní kontroly dílů na vstřikovně plastů pomocí kamerového systému

Design and implementation of an output control parts for plastic injection molding using a camera system

## **Diplomová práce**

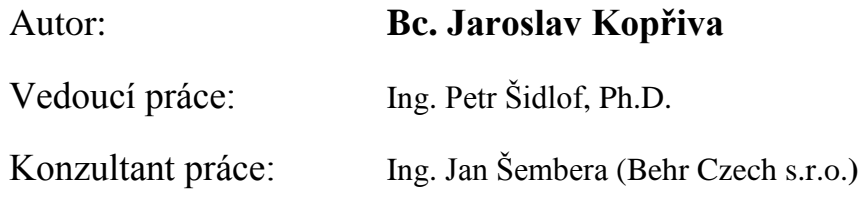

**V Liberci 11. 5. 2013**

#### **Zadání diplomové práce – akademický rok 2012/2013**

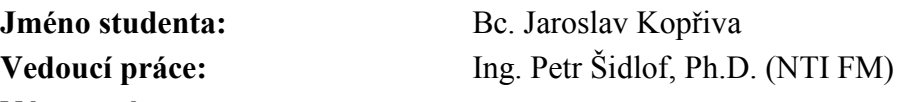

#### **Název práce:**

Návrh a realizace výstupní kontroly dílů na vstřikovně plastů pomocí kamerového systému

#### **Anotace**

Bez kvalitní kontroly v kterémkoli automatizovaném výrobním procesu se v současnosti nelze obejít. Jednou z nejefektivnějších technologií je použití systémů strojového vidění.

Cílem práce je navrhnout kompletní stanoviště výstupní kontroly plastových dílů včetně umístění kamery a vhodného osvětlení a dále vytvořit komunikaci mezi kamerou a robotem, který díly odebírá.

#### **Pokyny pro vypracování**

- 1. Proveďte průzkum trhu a rešerši dostupných kamerových a osvětlovacích systémů.
- 2. Získejte informace o možnostech využití kamerového systému Keyence CV-020.
- 3. Navrhněte kompletní stanoviště výstupní kontroly na vstřikovně plastů se zvolenou kamerou a vhodným osvětlením.
- 4. Vytvořte a naprogramujte spolupráci kamerového systému a robotu, který díly odebírá z formy.
- 5. Realizujte a otestujte kontrolní stanoviště ve společnosti Behr Czech s.r.o. na vstřikovně plastů.

#### **Doporučená literatura**

- [1] Intelligent Vision Systems For Industry, Bruce G. Batchelor and Paul F. Whelan, 2002
- [2] Manuals of Keyence cameras, http://www.keyence.com/ (online)
- [3] Robotika, současný stav robotiky, http://www.robotika.cz (online)

#### **Konzultant:**

Ing. Jan Šembera (Behr Czech s.r.o.)

#### **Rozsah práce:**

50-70 stran, grafické práce dle potřeby dokumentace

## **Prohlášení**

Byl(a) jsem seznámen(a) s tím, že na mou diplomovou práci se plně vztahuje zákon č. 121/2000 Sb. o právu autorském, zejména § 60 – školní dílo.

Beru na vědomí, že Technická univerzita v Liberci (TUL) nezasahuje do mých autorských práv užitím mé bakalářské práce pro vnitřní potřebu TUL.

Užiji-li diplomovou práci nebo poskytnu-li licenci k jejímu využití, jsem si vědom povinnosti informovat o této skutečnosti TUL; v tomto případě má TUL právo ode mne požadovat úhradu nákladů, které vynaložila na vytvoření díla, až do jejich skutečné výše.

Diplomovou práci jsem vypracoval(a) samostatně s použitím uvedené literatury a na základě konzultací s vedoucím bakalářské práce a konzultantem.

Datum

Podpis

## **Poděkování**

Tímto bych chtěl poděkovat vedoucímu mé diplomové práce Ing. Petru Šidlofovi, Ph.D. za čas, který věnoval mé práci a za profesionální vedení. Dále bych rád poděkoval Ing. Janu Šemberovi a celé společnosti BEHR Czech s.r.o., za zakoupení kamerového systému, poskytnutí prostoru pro měření a hodnotné rady při návrhu konstrukce a programování kamery.

### **Abstrakt**

Cílem této diplomové práce je vybrat vhodný kamerový systém a navrhnout a realizovat celkové kontrolní stanoviště, včetně určení vhodného osvětlení, pro výstupní kontrolu dílů na vstřikovně plastů. V první části je proveden průzkum trhu. Jsou vyjmenovány firmy, které produkují kamerové systémy a je zde uvedena nabídka jejich zařízení strojového vidění. Jako nejvhodnější byl pro tuto práci vyhodnocen kamerový systém Keyence CV-X. Dále jsou zde charakterizovány různé druhy osvětlení a jejich vhodné použití pro konkrétní aplikaci. Ve druhé části je proveden vlastní návrh kontrolního stanoviště, které je součástí výrobní linky s průběžným dopravníkem. Ve třetí části je popsána komunikace kamery a portálového robotu, který odebírá plastové díly z forem. Kamerový systém porovnává aktuální díl držený robotem s uloženými daty v paměti kontroléru. Na základě těchto dat vyhodnocuje, zda je díl v pořádku, nebo zda obsahuje nedolitky, škrábance či jiné vady. Na závěr je uveden praktický test kamery, její umístění a stanovení vhodného osvětlení.

Klíčová slova: Kontrola plastových výlisků, výstupní kontrola, strojové vidění, kamerový systém, LED osvětlení

#### **Abstract**

This diploma thesis purpose is to choose a suitable camera system, design and implement the overall inspection post, including the determination of appropriate lighting for the output control of parts for injection molding of plastics. The first part is a survey of the market. There are listed companies that produce camera systems and is presented here offer of their vision systems. The most appropriate for this work was evaluated a vision system Keyence CV-X. There are also characterized by different types of lighting and their appropriate use for a specific application. In the second part is implemented a design control station, which is part of the production line with continuous conveyor. The third part describes the communication between camera and the portal robot, which takes the plastic parts from molds. Camera system compares the current part held by the robot with stored data in the memory controller. Based on these data evaluates whether the part is in order, or whether it contains no-refills, scratches or other defects. The conclusion suggests a practical test camera, its location, and determine the appropriate lighting.

Keywords: Checking plastic moldings, output control, vision systems, LED lighting

# Obsah

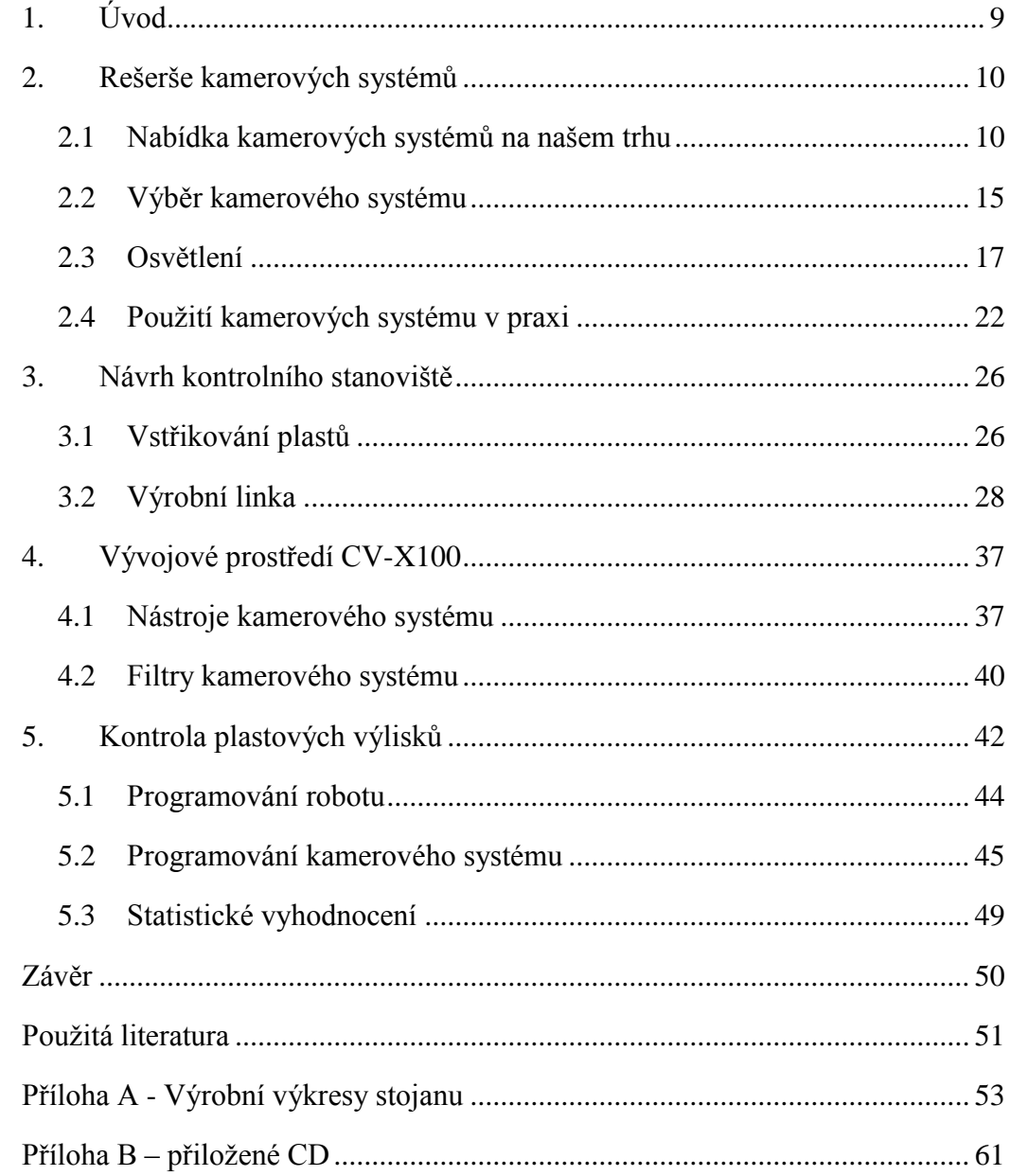

# **Seznam obrázků**

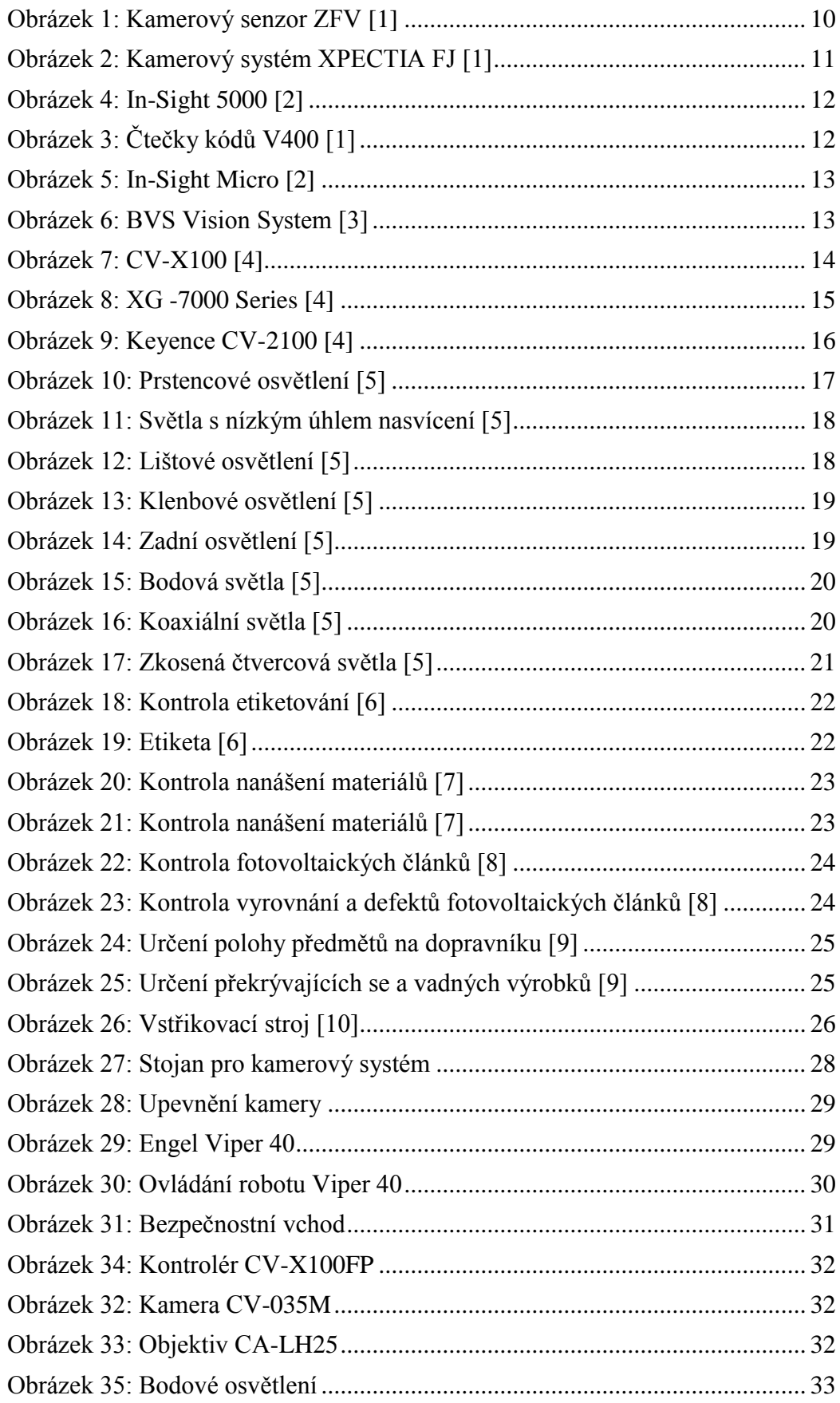

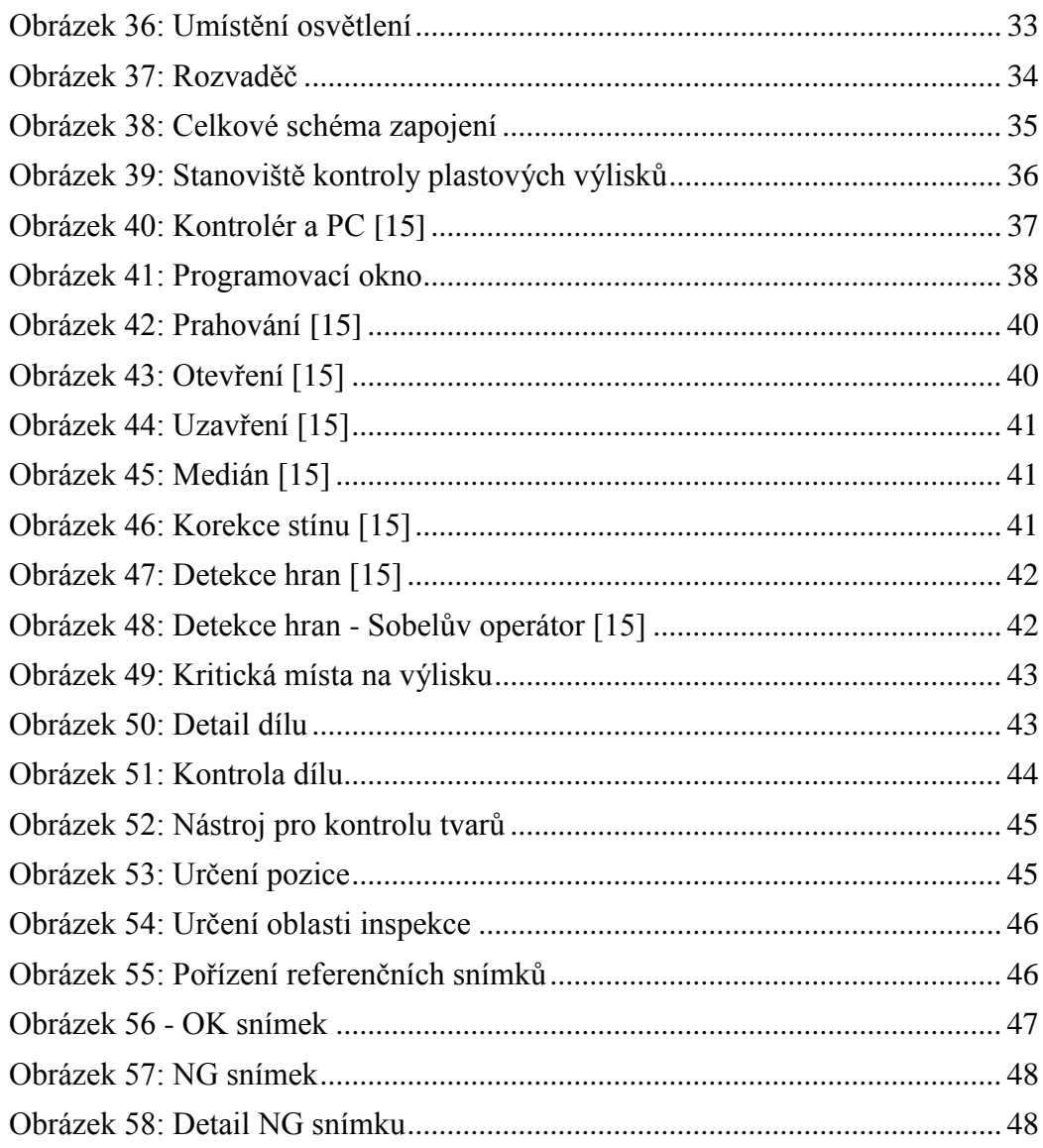

# <span id="page-8-0"></span>**1. Úvod**

Bez kvalitní kontroly a automatizovaného řízení v kterémkoli výrobním procesu se již v dnešní době nelze obejít. V dřívější době se prováděla kontrola kvality pouze na konci výrobního procesu. Ve snaze o stálé snižování počtu vadných výrobků se vyvíjí trend neprovádět pouze jednu kontrolu, nýbrž několik kontrol kvality a to nejen na konci, ale i na začátku a v průběhu výrobního procesu. Jednou z nejefektivnějších technologií, která splňuje většinu požadavků kontroly a automatizovaného řízení, jsou kamerové systémy, které v současnosti rychle ztrácejí pověst složité, málo spolehlivé a drahé technologie. Proto lze na našem trhu nalézt nepřeberné množství firem, které tyto kamerové systémy nabízejí. Jsou to výrobky méně či více kvalitní, což je samozřejmě na úkor ceny, avšak zcela jistě platí, že cena za nízkou kvalitu je často mnohem vyšší než investice do kvalitního výrobku. Toto platí i pro osvětlení, které je alfou a omegou systémů strojového vidění. Bez efektivního osvětlení je snímání kamerou ve většině případů bezúspěšné. Zvláště je-li scéna tvořena lesklými nebo tvarově nevýraznými objekty, je volba správného osvětlení klíčová. Proto se nabízí použití různých druhů osvětlení pro konkrétní aplikace. Vhodný materiál podkladu je také důležitý vzhledem k různým odrazům světla od různých výrobků. Z tohoto důvodu se vyvíjí toto odvětví automatizace, které hledá nejvhodnější, ale i flexibilní konfigurace kontrolních stanovišť s průmyslovými kamerami.

Cílem této diplomové práce je celkové zkvalitnění a zefektivnění výrobního procesu ve společnosti Behr Czech s.r.o. na oddělení vstřikovny plastů. Vizuální kontrola dílů člověkem je zastoupena inteligentním kamerovým systémem, který odhalí možné nepřesnosti dílů, jako jsou například nedolitky, škrábance a nepřesnosti ve tvaru. Na základě programů uložených v paměti kontroléru kamery, odebírající portálový robot třídí výrobky na ty, co jsou v pořádku a na ty, na kterých se vyskytla vada při vstřikování. Tyto vady mohou vzniknout jak při samotném vstřikování plastu do formy lisu, tak i při odebírání dílů z forem. Dále mohou vzniknout chyby při tepelném zpracování granulátu, jako jsou různé připáleniny a barevné odlišnosti od zvolené předlohy. Všechny tyto nedostatky inteligentní systém strojového vidění odhalí a obsluha se mezi tím může věnovat jiné práci na stanovišti.

## <span id="page-9-0"></span>**2. Rešerše kamerových systémů**

#### <span id="page-9-1"></span>**2.1 Nabídka kamerových systémů na našem trhu**

Na našem trhu se nachází celá škála firem, které se zabývají kamerovými systémy. Nabízejí různá technická provedení, vždy se ale snaží o zachování co nejjednoduššího řešení. Můžeme si vybrat z jednoduchých kamerových senzorů s intuitivním postupem, tak i senzory pro náročnější aplikace, které vyžadují funkce jako je inteligentní filtrování obrazu, komunikace po síti Ethernet, vícenásobná kontrola, korekce polohy a mnoho dalších funkcí. Mezi firmy, které se zabývají kamerovými systémy, patří například Keyence, Omron, Cognex, Balluff a spousta dalších. Dále je uvedena nabídka produktů těchto firem. Jako prvními se budeme zabývat systémy firmy Omron.

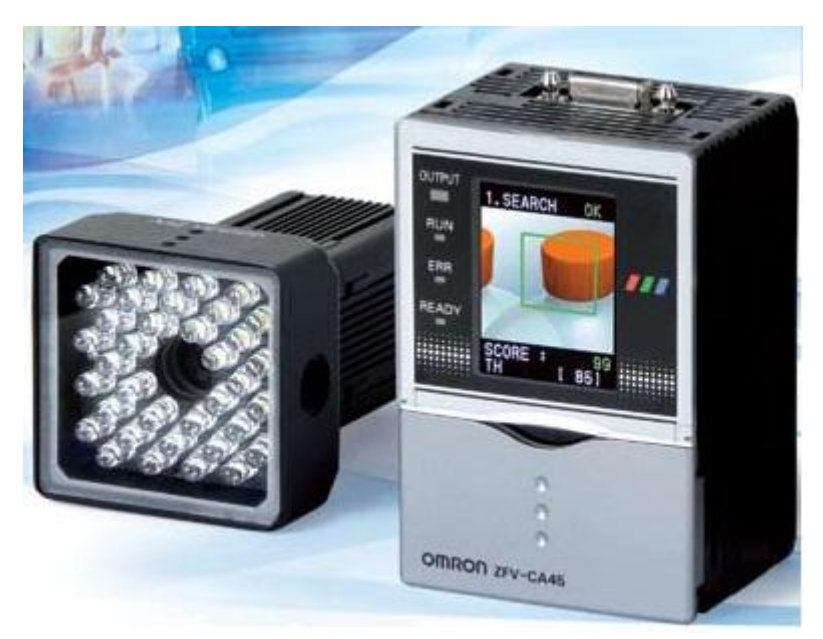

**1) Omron – kamerový senzor ZFV** 

**Obrázek 1: Kamerový senzor ZFV [1]**

 Senzor ZFV se využívá především pro jednodušší aplikace. K nastavení kontrolní funkce využívá postup o třech krocích, který se nazývá "Teach & Go". V prvním kroku uživatel navolí v kontrolním menu nástroj. K dispozici je celkem 8 kontrolních algoritmů (hledat, znak, barva, hrana, plocha atd.). Ve druhém kroku provede nastavení velikosti a polohy kontrolované oblasti a ve třetím kroku spustí měření. Díky integrovanému LCD displeji se zobrazuje při nastavování a provozu reálný obraz, proto máme k dispozici okamžitou zpětnou vazbu. Výhodou tohoto kamerového systému je vysoká rychlost. Doba jednoho cyklu trvá pouhé 4 ms. Kamera disponuje rozlišením 468×432 pixelů. Další výhodou je již integrované osvětlení a objektivy, čímž se zvyšuje jednoduchost a flexibilita použití. Tento senzor je nabízen v černobílé a barevné verzi, která dále rozšiřuje možnosti použití a stabilitu kontroly.

#### **2) Omron – kamerový systém XPECTIA**

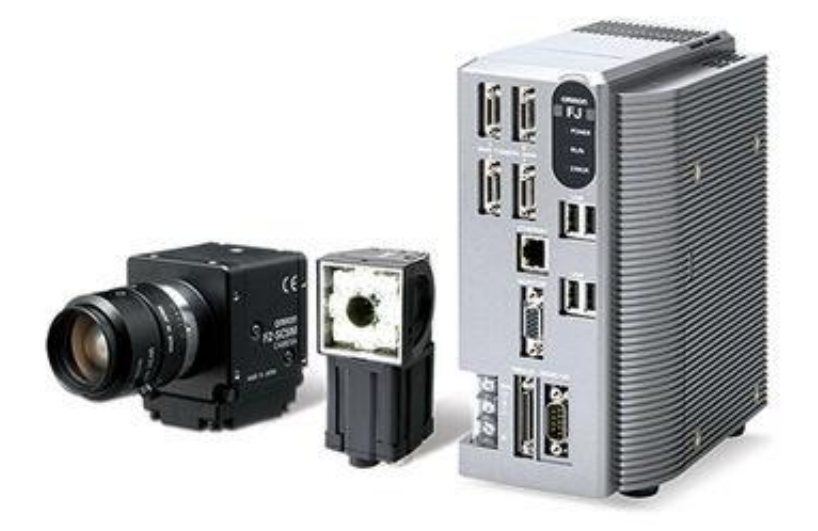

**Obrázek 2: Kamerový systém XPECTIA FJ [1]**

Kamerový systém XPECTIA FJ je zaměřen pro náročnější aplikace. Kombinuje snímání skutečných barev, snímání ve vysokém rozlišení (2 miliony pixelů), funkci trojrozměrného zobrazení a jednoduchost ovládání bez ohledu na složitost vlastní kontroly. Snímkovací frekvence se liší u jednotlivých modelů kamery. Nejrychlejší kamerou je model FZ-S, který dokáže zpracovat 80 snímků za sekundu. Výhodou tohoto systému je i dotyková obrazovka s automatickými funkcemi. XPECTIA podporuje až čtyři kamery, což dále rozšiřuje použití tohoto systému. Nový kamerový systém XPECTIA řady FJ nabízí možnosti přizpůsobení pro konkrétní aplikace a spojuje výhody kompaktního systému s výkonem a flexibilitou platformy průmyslových počítačů. Tento systém strojového vidění umožňuje rychle naprogramovat na míru přizpůsobená řešení, nezávisle na tom, zda je vytvářena úplně nová aplikace nebo se pouze upravuje některá stávající.

#### **3) Omron - čtečky kódů V400**

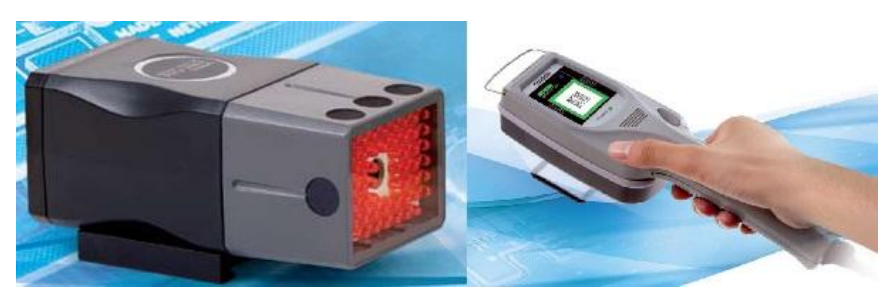

**Obrázek 3: Čtečky kódů V400 [1]**

Čtečky kódů od firmy Omron se vyrábí ve dvou modelech. Model V400-F je pevná čtečka kódů snímající přímé tištěné značky. Druhým modelem je V400-H, což je ruční čtečka kódů pro mobilní použití. Po stisknutí tlačítka dojde automaticky k nastavení parametrů čtečky (osvětlení, filtr). Díky této čtečce je možné přečíst kód vytištěný i na materiál s proměnlivou odrazivostí, což jsou například kovy, desky plošných spojů a sklo.

#### **4) Cognex - In-Sight 5000**

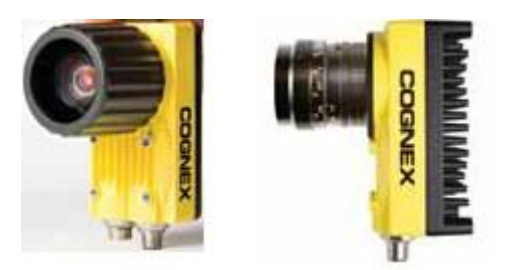

**Obrázek 4: In-Sight 5000 [2]**

Kamerové systémy In-Sight 5000 se vyznačují robustním litým hliníkovým pouzdrem, utěsněnými konektory se závitem M12 a ochranným krytem objektivu, který najde uplatnění v extrémních podmínkách. Druhým řešením je pouzdro z nerezové oceli, které se využívá v potravinářském průmyslu. Pomocí této kamery lze měřit rozměry, průměry a vzdálenosti. Dále lze kontrolovat obrysy, tvary, barvy a číst kódy. Kamera pracuje s rozlišením 1024×768 pixelů. K dispozici je komunikace po síti Ethernet a také sériová linka RS232. Snímkovací frekvence kamery je 60 fps (frames per second). Kamera pracuje na principu řádkového snímání, to znamená, že se obraz vytváří řádek po řádku. Systém In-Sight lze připojit k PLC, přímo k řídicím systémům robotů nebo lze systém řídit vzdáleně z PC. Jedná se o profesionální kamerový systém, který se díky robustnímu pouzdru hodí především do agresivního prostředí.

### **5) Cognex - In-Sight Micro**

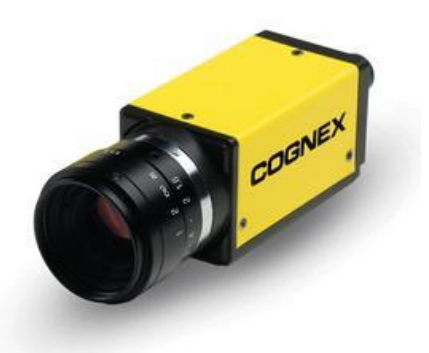

**Obrázek 5: In-Sight Micro [2]**

Kamerový systém In-Sight Micro se svými rozměry 30×30×60 mm patří mezi nejmenší na trhu. Používá se především tam, kde se pracuje ve stísněném prostoru. Podobně jako kamery z řady In-Sight 5000 disponuje pouzdrem z tlakově litého hliníku, které dobře odolává průmyslovému prostředí. Za nevýhodu lze považovat nepřítomnost sériové linky RS232. Jedním z řešení je použít převodník Ethernet/RS232. Jinak jsou ostatní funkce kamerového systému zachovány i při těchto minimálních rozměrech. Využití najde jak při jednobodové kontrole, tak i při vybudování celopodnikové sítě systémů strojového vidění. Snímkovací frekvence kamery je 60 fps.

### **6) Balluff - BVS Vision System**

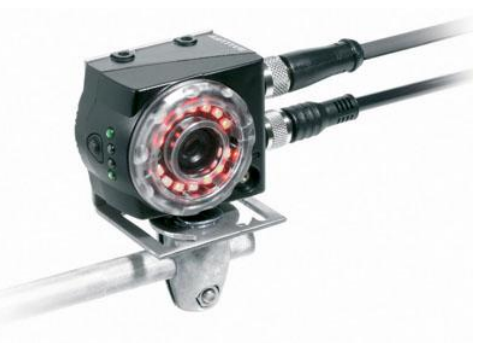

**Obrázek 6: BVS Vision System [3]**

Kamerový systém Balluff disponuje sedmi principiálně různými způsoby vyhodnocení. BVS obsahuje integrované LED osvětlení a systém vyhodnocování. Výsledky kontroly signalizují 3 digitální výstupy. Dále tento kamerový systém obsahuje 2 vstupy, které se využívají pro spouštění a nastavení procesu kontroly. BVS se vyznačuje jednoduchou obsluhou a vysokou spolehlivostí automatické kontroly výrobků.

**7) Keyence – CV-X100 Series**

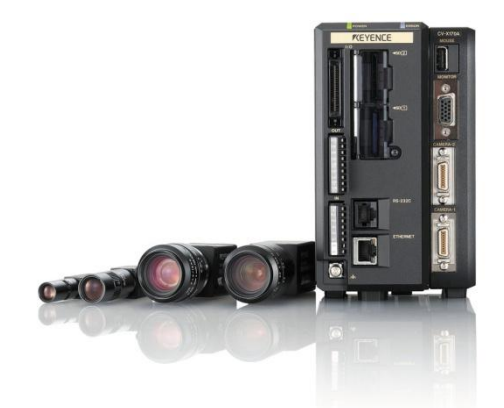

**Obrázek 7: CV-X100 [4]**

Kamerový systém série CV-X je vysoce inteligentní systém s velkým množstvím jak základních, tak i vysoce pokročilých funkcí. Za nejvíce pokrokovou funkci se dá považovat funkce Auto-Teach, která umožňuje naprogramování kontroléru kamery přesně pro danou aplikaci pouze na základě databáze snímků. Obrazový snímač se automaticky učí varianty (např. barvu, typický tvar a další individuální odlišnosti), které existují u nezávadného předmětu. Nástroj Auto-Teach pak na základě podobnosti určí vadné výrobky. Dalšími funkcemi tohoto systému strojového vidění jsou např. nástroj pro určení geometrie a měřící algoritmy. Pro bezpečnost lze použít robustní kódování. Systém lze zabezpečit pomocí až 32 znaků dlouhého hesla. Lze omezit editaci a prohlížení nastavení, aby se zabránilo úniku know-how programu vloženého uživatelem. Obsahuje i automatickou tvorbu manuálu, jak pro programátora kamery, tak i pro operátora na lince. Komunikace je umožněna pomocí EtherNet/IP nebo pomocí PROFINETu. Získaná data je možné po síti EtherNet ukládat do vzdáleného počítače nebo na síťový disk. Systém obsahuje i simulační software pro PC. Je tudíž možné se s kamerovým systémem naučit pracovat i bez přímého přístupu ke kameře. Pro všechny vlastnosti uvedené výše a flexibilní využití je systém CV-X použit pro kontrolní stanoviště navržené v této diplomové práci. Za jeho přednosti se dají považovat především integrované vstupy a výstupy přímo v kontroléru, sada velmi výkonných nástrojů a do budoucna i možnost připojení více kamer. Uživatelskému prostředí a vlastnímu programování je věnována další z kapitol.

#### **8) Keyence – XG -7000 Series**

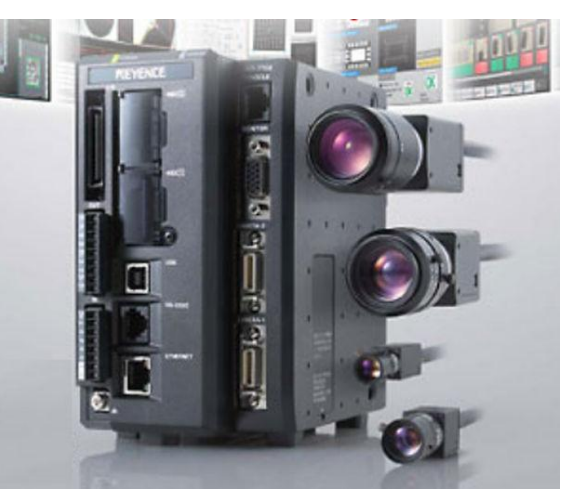

**Obrázek 8: XG -7000 Series [4]**

Serie XG-7000 představuje obsáhlý, vysoce inteligentní kamerový systém od firmy Keyence. Lze připojit až 4 kamery. Obsahuje programové vyšší funkce než systém CV-X100, což je za cenu složitějšího programování, které probíhá pomocí vývojových diagramů. Kamerový systém lze plně přizpůsobit požadované aplikaci a obsahuje výkonnou sadu nástrojů.

### <span id="page-14-0"></span>**2.2 Výběr kamerového systému**

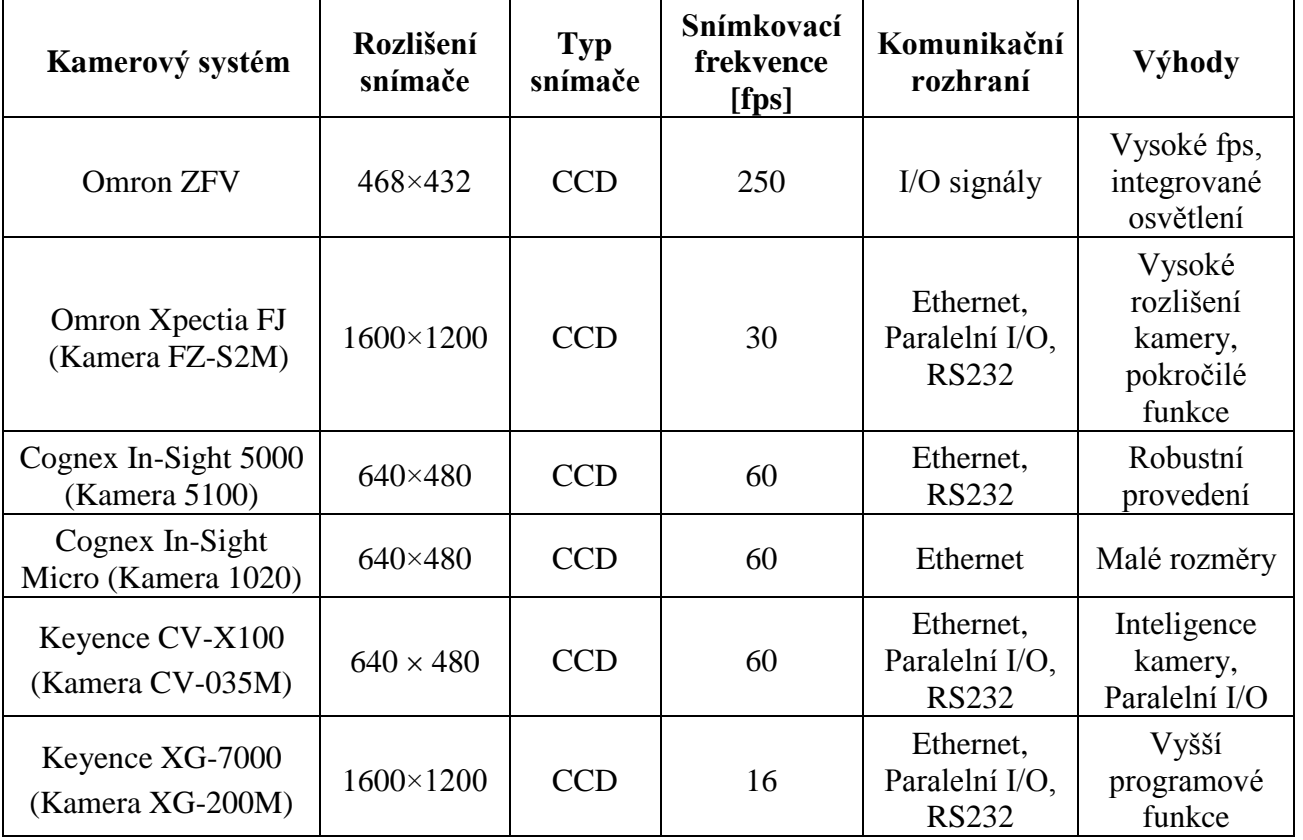

#### **Tabulka 1: Porovnání kamerových systémů**

Oslovil jsem obchodní oddělení společností Omron, Cognex a Keyence. Po osobních schůzkách a představení jejich produktů, jsem z uvedených kamerových systémů (Tabulka 1) zvolil kamerový systém Keyence CV-X100 s kamerou CV-035M. Hlavní výhody tohoto systému jsou:

- Dostatečné rozlišení a rychlost kamery.
- Vysoký počet digitálních vstupů přímo v kontroléru.
- Systém je jednoduše nastavitelný a ovladatelný.
- Možnost připojení více kamer k jednomu kontroléru budoucí rozšíření.
- Obsahuje výkonnou sadu nástrojů (včetně AutoTeach a geometrického měření).
- Oddělené prostředí pro administrátora, operátora a uživatele (povolování jednotlivých funkcí).
- Generování uživatelského manuálu pro konkrétní aplikaci.

Původně bylo zamýšleno nasadit na linku starší systém strojového vidění Keyence CV-2100 s kamerou CV-020. Jedná se o kamerový systém, který se ovládá pomocí speciálního ovladače. Od tohoto systému bylo opuštěno z několika důvodů:

- Není již technická podpora od společnosti Keyence.
- Neexistují náhradní díly.
- Kontrolér není možné připojit k PC (programování pomocí ovladače).
- Ovladač má špatně reagující tlačítka.

Z tohoto systému byl použit pouze kontrolér pro ovládání osvětlení CA-DC100, který dobře komunikuje i s novým systémem CV-X100.

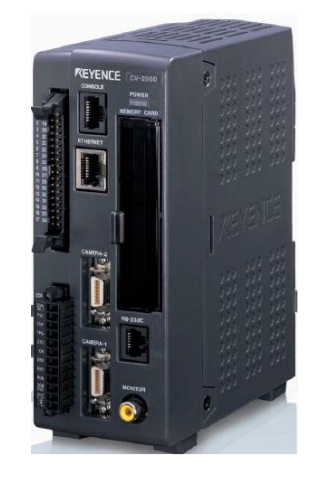

**Obrázek 9: Keyence CV-2100 [4]**

#### <span id="page-16-0"></span>**2.3 Osvětlení**

Žádná aplikace s kamerovými systémy nemůže uspět bez vhodného a efektivního osvětlení. Špatné osvětlení je velmi často příčinou nestability kontroly nebo nežádoucích jevů při automatickém řízení. Intenzitu světla bychom měli udržovat v konstantních hodnotách. Je nutné odstranit vliv okolního prostředí, ať je to osvětlení v místnosti nebo i sluneční záření, které bývá nejčastější příčinou chyb. Důležitým aspektem je také zvolit vhodnou vzdálenost zdroje osvětlení tak, aby celá plocha zkoumaného předmětu byla rovnoměrně nasvícena. Tím se zabrání vzniku stínů nebo naopak světlejších míst. Nejpoužívanější je LED osvětlení, které vyniká jak svými parametry, tak i spolehlivostí. Osvětlení může být integrováno přímo na kameře nebo se používají externí světelné systémy. Dále je uveden výčet druhů těchto externích osvětlení. Jedná se o osvětlení prstencová, lištová, klenbová, zadní, bodová a koaxiální.

#### **1) Prstencové osvětlení (Ring light)**

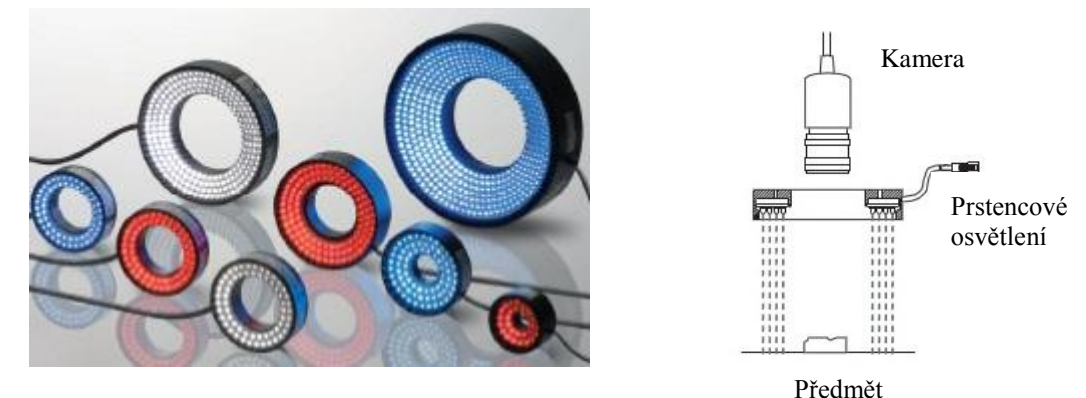

 **Obrázek 10: Prstencové osvětlení [5]**

Kruhová světla (Ring light) poskytují účinné osvětlení vysoké intenzity, proto mohou být použity i ve větší vzdálenosti od snímaného předmětu. Nejsou vhodná na osvětlení velkých ploch, protože rohy se pak jeví na snímku tmavé až černé. Dále se prstencová světla nepoužívají na snímání vysoce lesklých předmětů, jelikož pak na snímcích dochází ke kruhové reflexi odraženého světla.

#### **2) Světla s nízkým úhlem nasvícení (Low-angle light)**

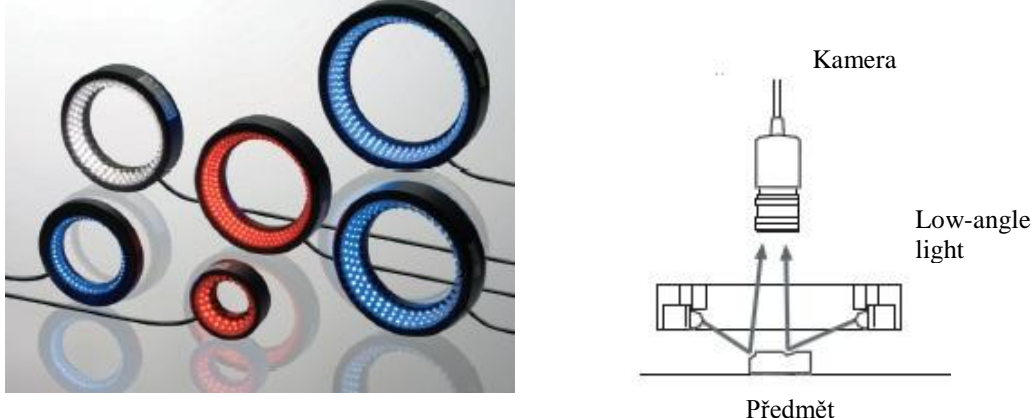

 **Obrázek 11: Světla s nízkým úhlem nasvícení [5]**

Světla s nízkým úhlem nasvícení (Low-Angle light) se používají především k odstranění reflexe odraženého světla od lesklých předmětů. Nastaví se taková vzdálenost od předmětu, aby vliv odraženého světla byl minimální. Nízký úhel dopadajícího světla zaručuje, že vady jsou tak snáze detekovatelné. Využívá se především pro detekování hran a vad povrchu zkoumaných předmětů.

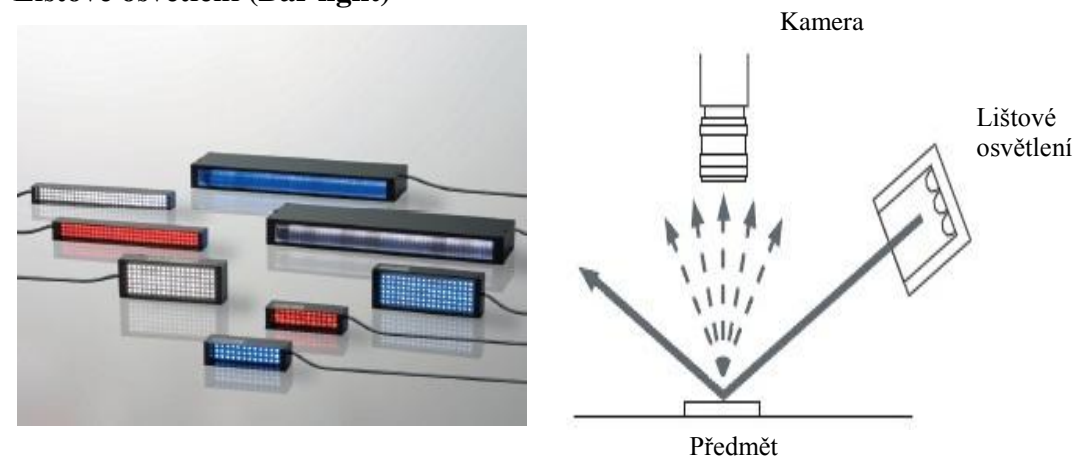

 **Obrázek 12: Lištové osvětlení [5]**

Lištové osvětlení (Bar light) poskytuje vysokou flexibilitu při instalaci polohy a úhlu nasvícení. Je ideálním osvětlením pro rovnoměrné nasvícení celé plochy zkoumaného objektu. V závislosti na úhlu světelného paprsku a umístění kamery se používá pro odstranění reflexe od cíle. Dále je možné toho osvětlení využít pro zvýraznění ostrých objektů, jako jsou například různé piny na plošných spojích.

### **3) Lištové osvětlení (Bar light)**

#### **4) Klenbové osvětlení (Dome light)**

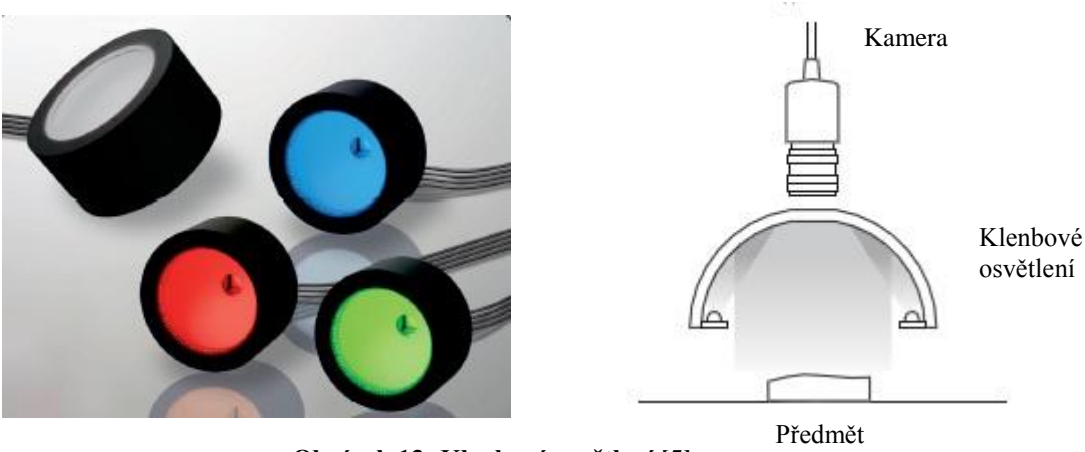

 **Obrázek 13: Klenbové osvětlení [5]**

Klenbové osvětlení (Dome light) je zdrojem difusního světla vhodného k rovnoměrnému osvětlení celé plochy snímaného předmětu. Vysoce efektivně odstraňuje stíny a hotspoty, které se vytváří od standardního osvětlení. Klenbové osvětlení vyzařuje nepřímé světlo v různých úhlech. LED diody jsou umístěny na spodu konstrukce a září nahoru na lesklý povrch, kde se světlo odráží. Díky tomuto je snímaný předmět rovnoměrně nasvícen ze všech úhlů.

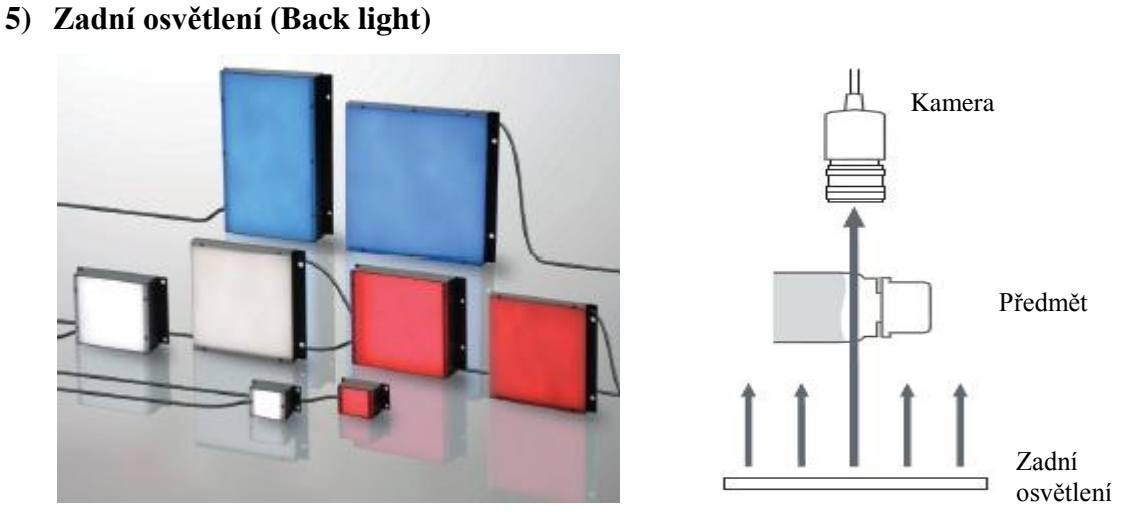

**Obrázek 14: Zadní osvětlení [5]**

Zadní osvětlení je obvykle umístěno pod nebo za zkoumaným objektem a je namířeno přímo proti objektivu kamery. Tímto nasvícením vznikne obrys předmětu, u kterého se zkoumá především tvar a rozměr. Výhodou je, že potlačuje povrchové rozdíly. Usnadňuje snímání ostrých hran, průměrů a dále umožňuje zobrazit otvory (jejich přítomnost i absenci). Za nevýhodu můžeme považovat, že je nutné mít

zkoumaný objekt menší než je osvětlená plocha. Pokud podmínky umožňují použití zadního osvětlení, dává se mu zpravidla přednost.

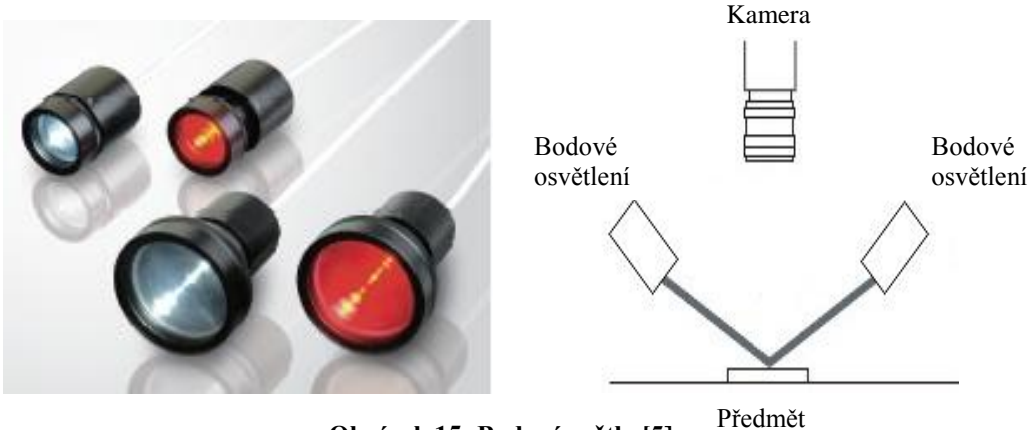

**6) Bodová světla (Spot light)**

**Obrázek 15: Bodová světla [5]**

Bodová světla (Spot light) poskytují osvětlení v soustředné oblasti. Výhodou tohoto osvětlení je, že umožňuje zvýraznění specifických částí zkoumaného objektu a způsobí, že ostatní oblasti, které nejsou osvětleny, zaniknou ve tmě. Nevýhodou je, že je velmi obtížné rovnoměrně nasvítit zkoumaný předmět jedním bodovým světlem, protože vyčnívající části by způsobovaly nechtěné stíny. Proto se musí použít více bodových zdrojů světla současně.

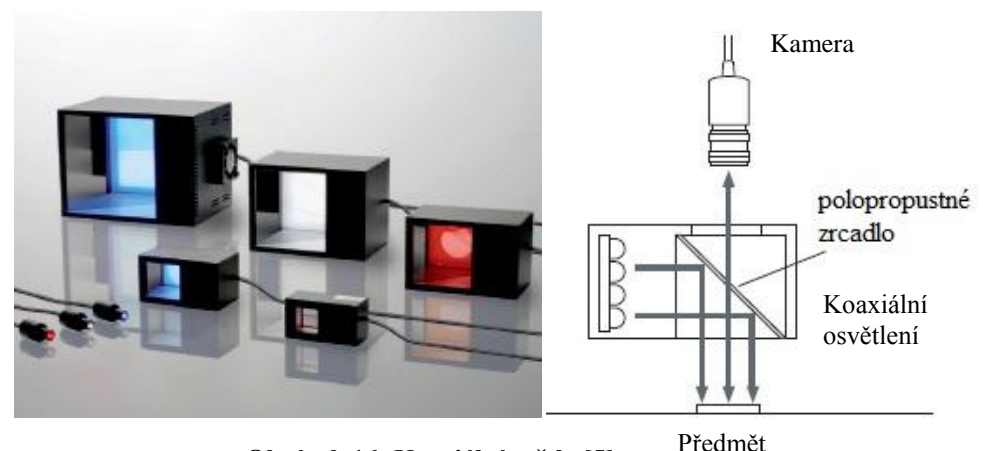

**7) Koaxiální světla (Coaxial light)**

**Obrázek 16: Koaxiální světla [5]**

Koaxiální osvětlení (Coaxial lights) vyzařuje světlo ve stejné ose, jako je osa objektivu kamery. Tento styl osvětlení poskytuje vysoký kontrast a snímání ve vysokém rozlišení, protože reflexní světlo se odráží přímo zpět do kamery, zatímco difusní světlo

od okrajů nebo nerovností se odráží mimo objektiv kamery. Pracuje na principu nasvícení z boku na polopropustné zrcadlo, které odráží světlo na snímaný objekt.

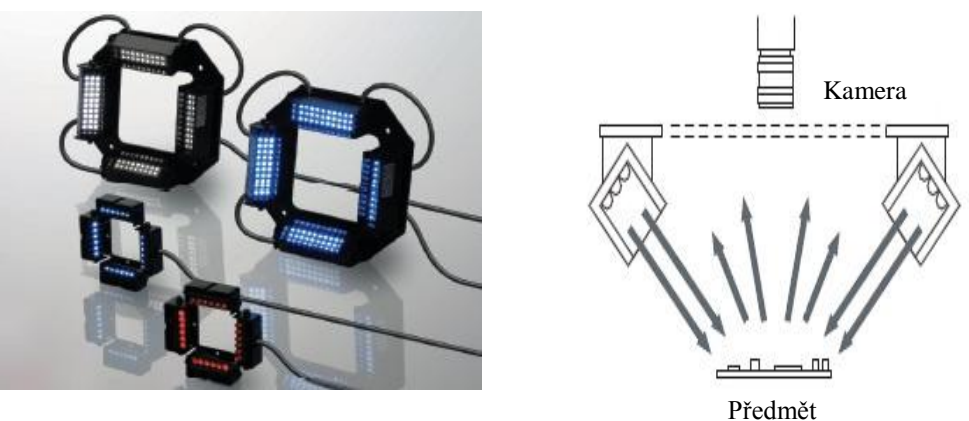

### **8) Zkosená čtvercová světla (Square Oblique Light)**

**Obrázek 17: Zkosená čtvercová světla [5]**

Zkosená čtvercová světla (Square Oblique Light) jsou tvořena čtyřmi lištovými světly (Bar Light) rozmístěnými do čtverce. Toto uspořádání umožňuje nastavení ve čtyřech nezávislých směrech. Můžeme nastavovat úhel nasvícení a rozhodovat, které strany snímaného objektu mají být nasvícené.

### <span id="page-21-0"></span>**2.4 Použití kamerových systému v praxi**

**1) Kontrola etiketování**

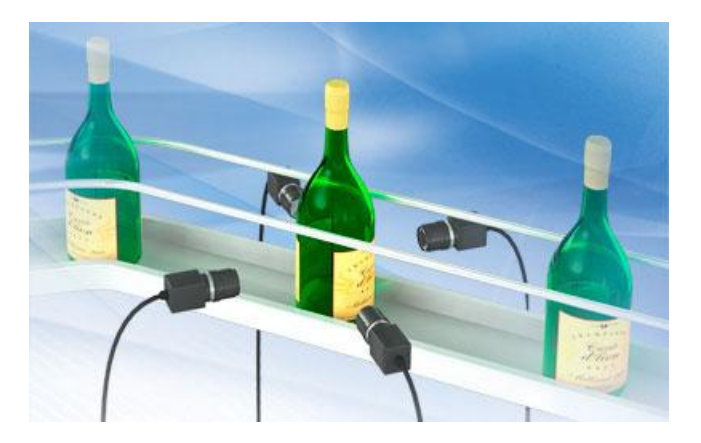

**Obrázek 18: Kontrola etiketování [6]**

Tento kontrolní systém je navržen pro zajištění správnosti štítků a etiket na lahvích. Díky přítomnosti čtyř kamer, dokáže snímat etiketu po celém obvodu lahve. Snímky získané z kamer dokáže software spojit do jednoho snímku a kompenzovat zkreslení a odlesky. Používá se metoda OCR/OCV (Optické rozpoznávání znaků). Tištěný text lze digitalizovat a dále je možné s ním pracovat jako s normálním počítačovým textem. Dále se již kontrolují důležité znaky štítku, jeho defekty, ale i čárové kódy (Obrázek 19) [6]. Systém dokáže identifikovat i dva a více kódů (čárových i datamatrix kódů) na jednom potisku. To zajistí vysokou rychlost kontroly.

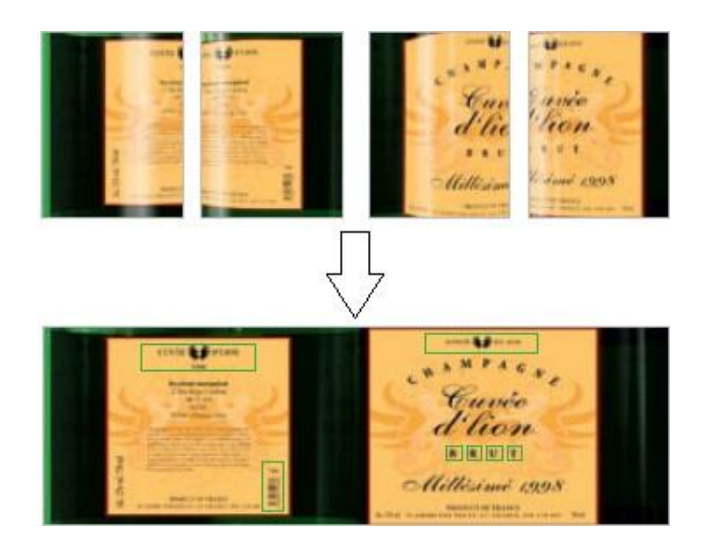

**Obrázek 19: Etiketa [6]**

#### **2) Kontrola nanášení**

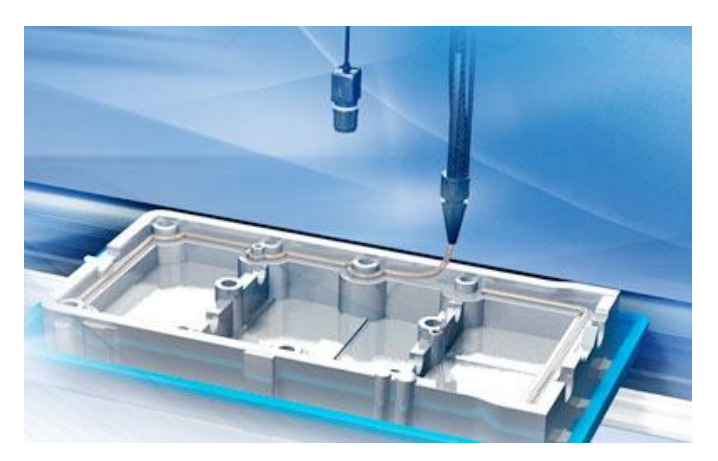

**Obrázek 20: Kontrola nanášení materiálů [7]**

Tento systém je navržen pro kontrolu naneseného materiálu (lepidla, mazací oleje, silikony, rozpouštědla,…) na výrobek v jednom záběru. Kamerový systém dokáže rozpoznat a zkontrolovat libovolný nanášený materiál a to díky snímání ve skutečných barvách. Systém pracuje celkem ve čtyřech krocích. V prvním kroku uživatel definuje oblast, která se má kontrolovat. Ve druhém kroku pomocí barevného filtru extrahujeme barvu naneseného materiálu. Ve třetím kroku definujeme počáteční a koncový bod, kde je materiál nanesen a ve čtvrtém kroku se automaticky vypočítá dráha, po které bude kontrola probíhat. Tento kamerový systém je schopný zkontrolovat a vyhodnotit tloušťku nanášeného materiálu, správnou cestu a také možná přerušení (Obrázek 21) [7].

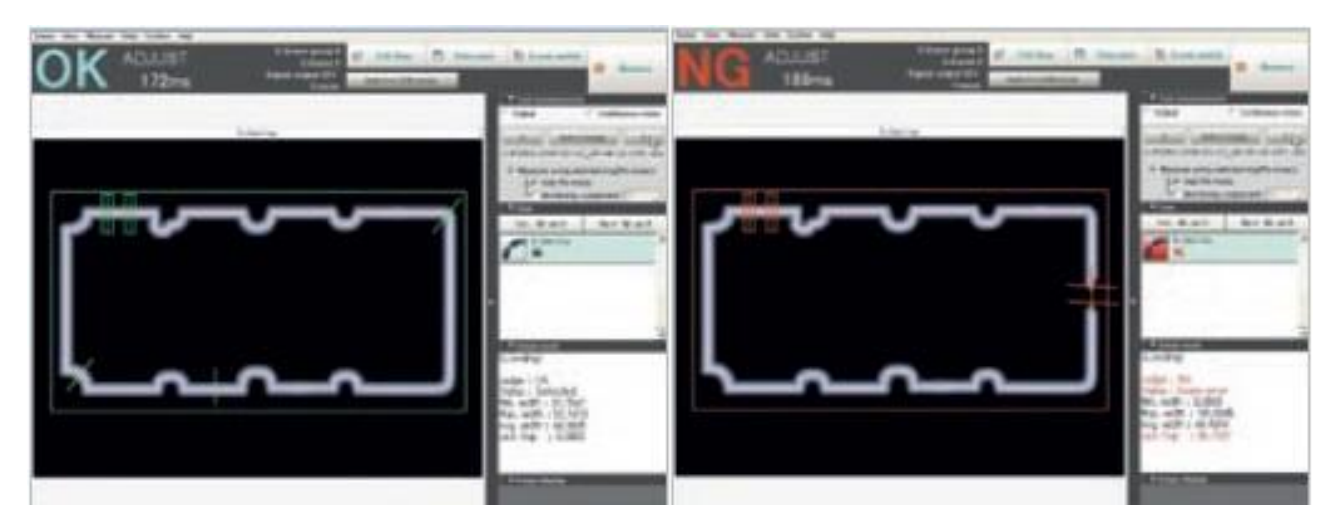

**Obrázek 21: Kontrola nanášení materiálů [7]**

#### **3) Kontrola fotovoltaických článků**

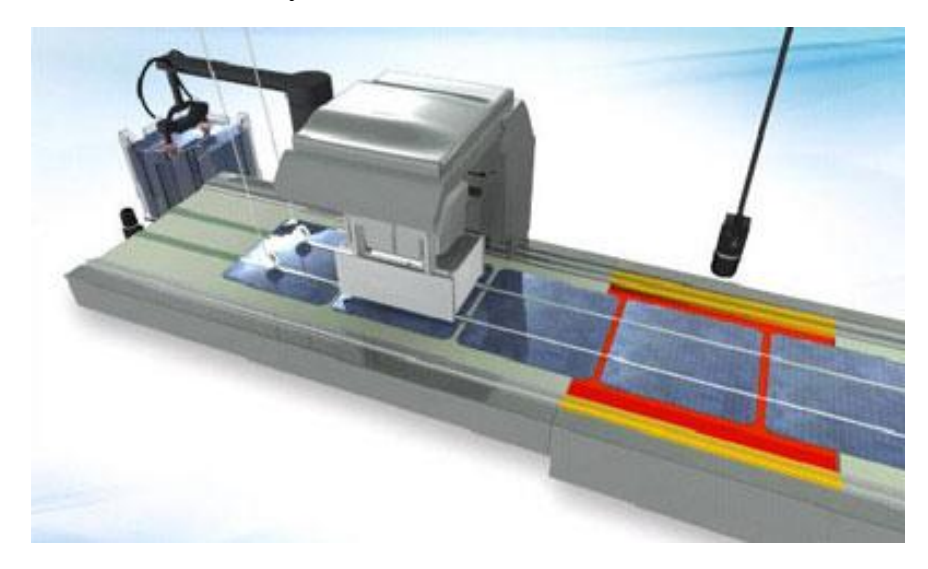

**Obrázek 22: Kontrola fotovoltaických článků [8]**

Tento systém je navržen pro kontrolu fotovoltaických článků ve výrobní lince. Kamerový systém dokáže rozpoznat díky vysokému rozlišení přesné zarovnání a návaznost článků na sebe, dále pak je schopný detekovat praskliny a úlomky v článcích. Důležitá je i kontrola zkosení hran a přesné zarovnání sběrnic na fotovoltaických článcích (Obrázek 23) [8]. Systém strojového vidění dále dokáže potlačit dopravníkový pás, což dále zlepšuje kontrolu kvality fotovoltaických článků.

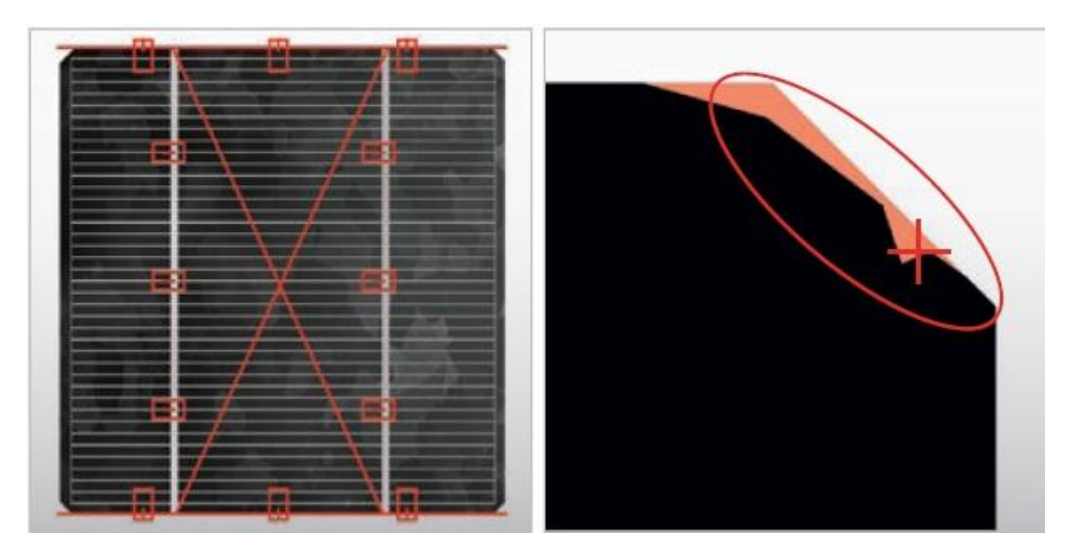

**Obrázek 23: Kontrola vyrovnání a defektů fotovoltaických článků [8]**

### **4) Určení polohy předmětů na dopravníku**

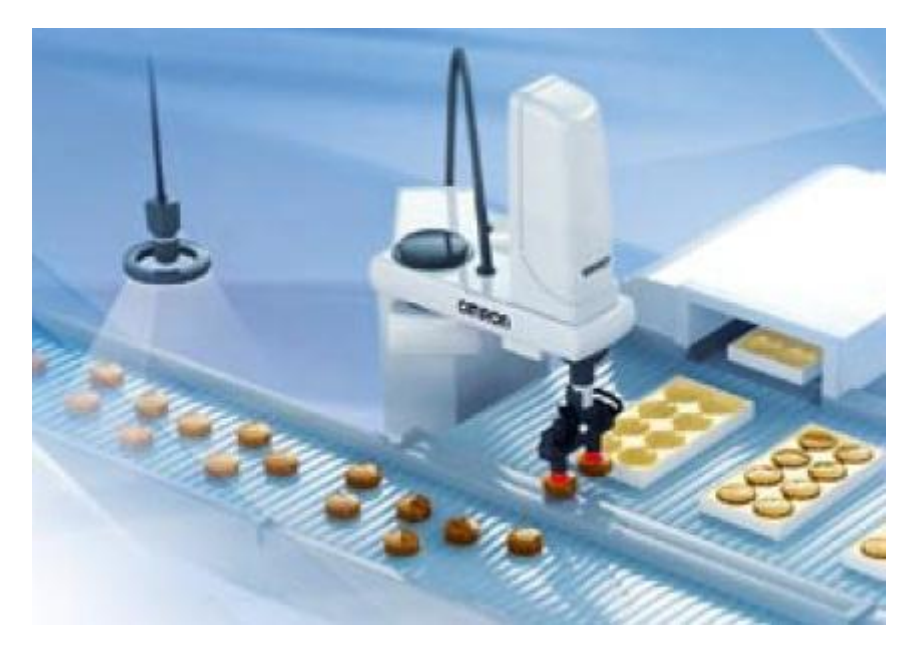

**Obrázek 24: Určení polohy předmětů na dopravníku [9]**

Zde se kamerový systém využívá pro určení polohy výrobku na dopravníkovém pásu. Informace o jeho poloze kamera počítá speciálními algoritmy a následně je předává manipulátoru nebo robotu, který výrobky z dopravníku sbírá a rovná je na příslušné místo. Jedná se o klasické využití kamery v průmyslu. Velkou výhodou je automatická kalibrace kamerového systému a manipulátoru. Kamera dokáže rozlišit i případy, kdy se výrobky navzájem překrývají, popřípadě pokud se objeví vadný výrobek, automaticky jej vyloučí (Obrázek 25) [9].

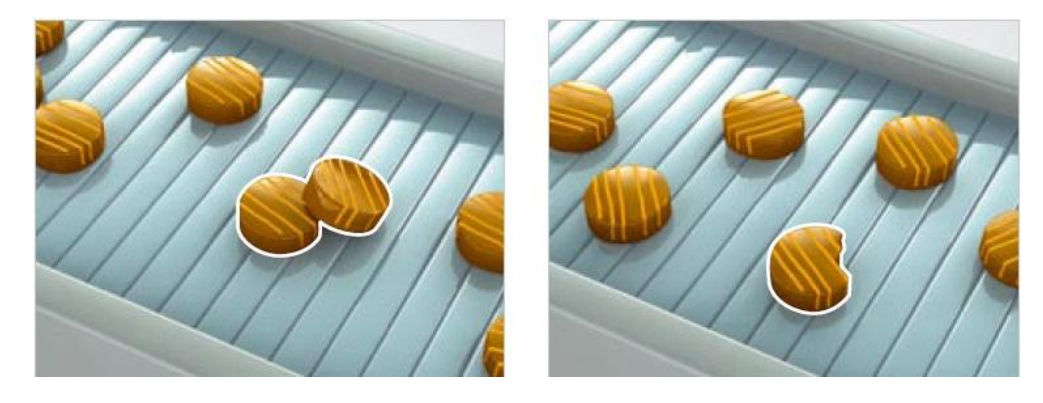

**Obrázek 25: Určení překrývajících se a vadných výrobků [9]**

### <span id="page-25-0"></span>**3. Návrh kontrolního stanoviště**

Po obecném přehledu kamerových systémů se v této diplomové práci budeme věnovat již výhradně kontrole plastových výlisků, která přímo nabízí využití systémů strojového vidění. Nejprve se seznámíme s principem vstřikování plastů, a dále se budeme zabývat vlastním návrhem kompletního kontrolního stanoviště, které je přizpůsobeno požadavkům jak obsluhy, tak případného servisu. Je kladen důraz na snadný přístup k ovládacím prvkům, aby kontrola kvality výrobků mohla probíhat v co nejkratším čase. Buňka je flexibilní a univerzální. To znamená, že je připravena na různá řešení upnutí jak kamery, tak i různých druhů osvětlení.

#### <span id="page-25-1"></span>**3.1 Vstřikování plastů**

Vstřikování je jedním z nejpoužívanějších způsobů výroby plastových dílů. Dávka zpracovávaného materiálu (roztaveného granulátu) je z tlakové komory vstříknuta vysokou rychlostí do formy, kde ztuhne do výsledné podoby. Tlaková komora je nedílnou součástí vstřikovacího stroje (Obrázek 26).

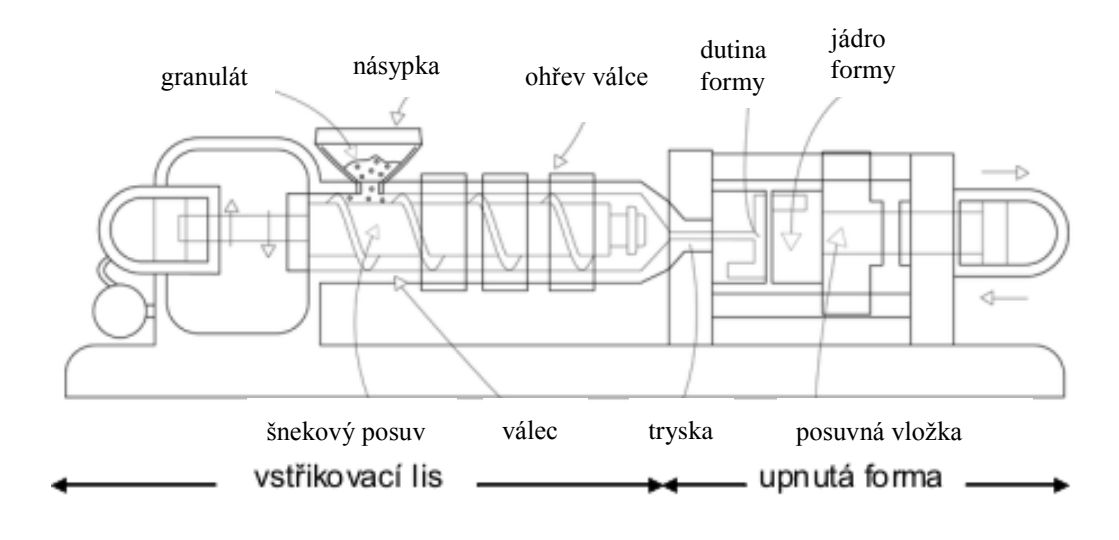

**Obrázek 26: Vstřikovací stroj [10]**

Plastový granulát je připraven v násypce, kde se musí zbavit přebytečné vlhkosti. Z této násypky je granulát pomocí šnekového převodu nebo pomocí pístu přepraven do tavící komory, kde je zahřát na požadovanou vstřikovací teplotu (150 °C – 400 °C) dle druhu plastu. Po roztavení je tavenina vstříknuta pod vysokým tlakem (až 250 MPa) do formy, kterou zcela zaplní a vytvaruje se do požadovaného tvaru. Následuje chladnutí a poté odebrání dílu z formy, což se děje samovolným vypadnutím

nebo pomocí portálového robotu. Chladnutí ovlivňuje nejenom strukturu, tj. orientaci, krystalizaci a vnitřní pnutí, ale také kvalitu povrchu, zejména lesk. Souběžně s chladnutím se již sype další dávka granulátu a celý cyklus se může opakovat. Je nutné dbát na to, aby z formy byly odsáty všechny plyny a dovolily opětovné zaplnění dutiny roztaveným plastem. Celý vstřikovací cyklus trvá v řádu desítek sekund, dle náročnosti a velikosti plastového dílu. Při vstřikování a tuhnutí ve formě může docházet k různým vadám na výlisku. Jedná se především o nedolitky nebo o praskliny a škrábance, které vznikají při odebírání dílu z formy. Na kvalitu výrobku má vliv celá řada kritérií. Za nejdůležitější lze považovat dobu naplnění formy. Při nízké rychlosti mohou vznikat především vady vzhledové (např. pomerančová kůra povrchu) a naopak při vysoké rychlosti vstřikování dochází ke spáleninám a přelitkům. Dalším kritériem je teplota a to jak roztaveného plastu, tak i samotné formy. Při nízké teplotě dochází k tomu, že plast ztuhne ve formě příliš brzy a tím dochází k nedolitkům. Také může docházet k různým prasklinám materiálu. Naopak při vysokých teplotách dochází opět ke spáleninám a celkové degradaci materiálu. Jedním z nejdůležitějších parametrů je tzv. dotlak. Pokud je dotlak příliš nízký, může dojít k tomu, že tvar výrobku bude sice správný, ale uvnitř bude dutý. Při vysokém tlaku je naopak obtížné udržet taveninu uvnitř formy a tím dochází k přelitkům. Dotlak se optimalizuje sledováním vzhledu a hmotnosti vstřikovaného dílu. Pokud hmotnost přestane narůstat, je to důkaz toho, že je již forma zcela vyplněná. Posledním parametrem je rychlost otáčení šneku. Při vysokých otáčkách hrozí nebezpečí degradace materiálu vlivem smykového tření. Optimální otáčky se obvykle určují dle času chlazení. Lisovací forma je obvykle tvořena tak, že se vstřikuje více identických dílů najednou (tzv. mnohonásobná forma). To má za následek vyšší efektivitu vstřikování. Po vytažení výrobku z formy se provádí odstřižení výlisku od vtokové soustavy. Vtoková soustava se řeší zásadně tak, aby roztavený plast naplnil formu co nejkratší cestou bez znatelných teplotních a tlakových ztrát, co nejrychleji a pokud je to možné všude ve stejný čas. Vstřikováním lze zpracovávat téměř všechny druhy termoplastů. Pomocí vstřikování se vyrábějí takové díly, které mají buď charakter konečného výrobku, nebo jsou to polotovary, které slouží k dalšímu zpracování. Díly vyrobené vstřikovací metodou se vyznačují velmi dobrou rozměrovou i tvarovou přesností [11].

#### <span id="page-27-0"></span>**3.2 Výrobní linka**

Výrobní linka na vstřikovně plastů se skládá ze vstřikovacího stroje, robotu, který odebírá plastové výlisky z formy, kontrolního stanoviště se systémem strojového vidění a dopravníku. Celá pracovní buňka je zakrytována z důvodu bezpečnosti. Buňka je zhotovena z hliníkových profilů, do kterých jsou zasazená plexiskla. Bylo nutné navrhnout a vyrobit stojan, který bude nést kamerový systém. Při návrhu jsem kladl důraz na stabilitu, proto se jedná o konstrukci s těžkou podstavou (Obrázek 27), která bude přišroubována k podlaze. Při vizuální kontrole musí být kamera v klidu a nesmí docházet k otřesům, ke kterým v okolí stojanu dochází vlivem vibrujících částí robotu i samotného lisu.

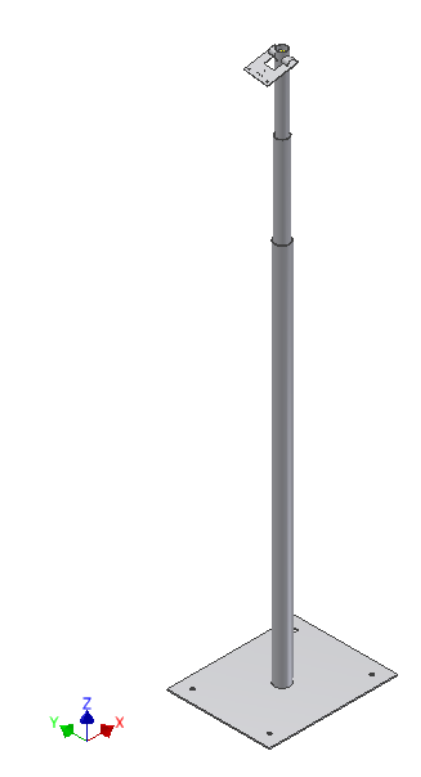

**Obrázek 27: Stojan pro kamerový systém**

Jedná se o ocelové trubky zasunuté do sebe a následně přitažené šrouby. Tím lze zajistit pohyb v ose "z" a nastavit výšku, ve které se bude kamera nacházet. Kameru bylo nutné umístit do výšky 180 cm – 200 cm, protože lis obsahuje dvojnásobnou formu a robot vždy drží 2 výlisky současně nad sebou. Na konci trubky je vytvořen otvor, do kterého je zasazena trubka se zářezy a opět zajištěna šroubem. Tím je možné měnit i náklon kamery, pokud je to třeba. Samotná kamera se nachází na plechu opatřeném otvory pro přišroubování kamery (Obrázek 28). Dále se na plechu nachází otvory pro

boční a prstencové osvětlení. Celý stojan je umístěn vedle pásového dopravníku, který se nachází uvnitř pracovní buňky a je přišroubován k zemi. Výrobní výkresy jsou umístěny v příloze A. Rozvody od kamery (napájecí kabel) a osvětlení jsou vedeny do rozvodné skříně, která se nachází vně buňky z důvodu snadnějšího přístupu obsluhy. Na hliníkovém profilu buňky je připevněn zobrazovací monitor a podložka pro myš, pro případ editace programu kamerového systému.

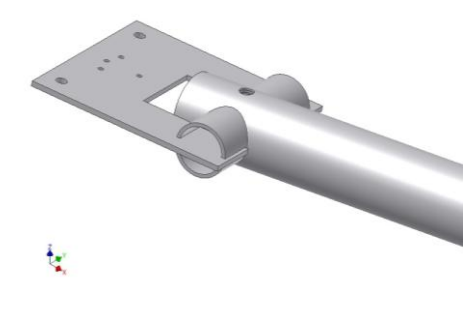

**Obrázek 28: Upevnění kamery**

Jak bylo již řečeno, díly z formy odebírá lineární portálový robot Engel Viper 40 (Obrázek 29). Robot Viper 40 je integrován do vstřikovacího stroje Engel. Všechny mechanické části robotu jsou vyrobeny z oceli, tudíž je celá konstrukce velmi stabilní.

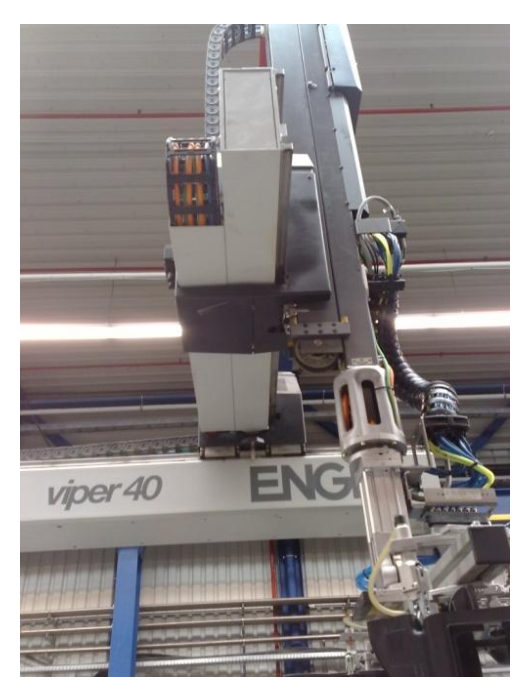

**Obrázek 29: Engel Viper 40**

Označení "40" znamená nejvyšší možnou nosnost, tudíž 40 kg. Robot je schopen nejenom odebrat výlisek mimo formu, ale obsahuje i další funkce. První funkcí je rozpoznání hmotnosti výlisku. Díky tomu dokáže okamžitě reagovat a přizpůsobuje dynamické hodnoty pohybů aktuálně drženým dílům. Robot se pak může pohybovat s maximálním možným zrychlením, aniž by došlo k poškození a energetická hodnota je optimální pro všechny pohony. Další funkcí je "vibration control", která tlumí zákmity pohybů os robota. Díky této funkci se zvyšuje i přesnost odebírání dílů, což má za následek kvalitnější kontrolu kamerovým systémem. Poslední funkcí je "efficiency control". Tato funkce optimalizuje dráhy robotu s ohledem na vysokou produktivitu. I tím se dosahuje úspor spotřeby času a energie v pracovním cyklu stroje. Robot se řídí pomocí ovladače (Obrázek 30).

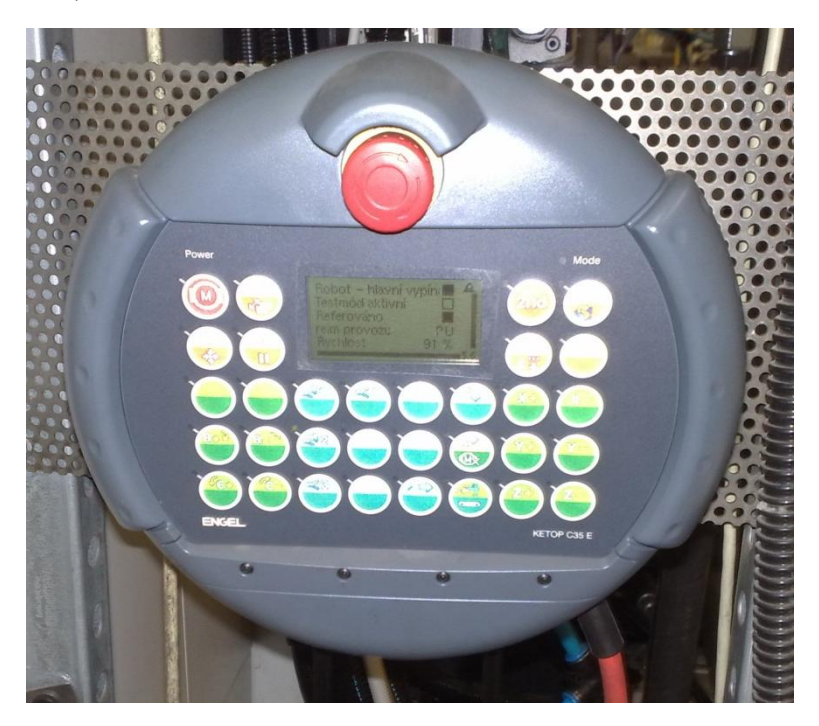

**Obrázek 30: Ovládání robotu Viper 40**

Jelikož je robot integrován do vstřikovacího stroje Engel, je možné ovládání robotu i z řídícího panelu stroje. Na tomto panelu se nastavují parametry vstřikovaného plastu (teplota, tlak, apod.). Dále se zde nastavují komunikační porty pro robota. Data robotu a stroje se ukládají společně do jednoho souboru, což usnadňuje orientaci a eliminuje možnost špatné kombinace vložení dat robotu a stroje. Lineární robot Viper se prodává ve variantách od Viper 6 až do Viper 120. Číslo vždy označuje nejvyšší možnou nosnost.

Vchod do prostoru dopravníku a robotu je umístěn vzadu. Jedná se o bezpečnostní dveře (Obrázek 31). K přístupu je nutný klíč a otočení přepínače. Pokud jsou dveře otevřené, je znemožněn pohyb robotu, protože s rychlostí, kterou robot s díly manipuluje, by byl pobyt uvnitř buňky pro servis velmi nebezpečný. Dále jsou dveře vybaveny výstražní značkou zákazu vstupu.

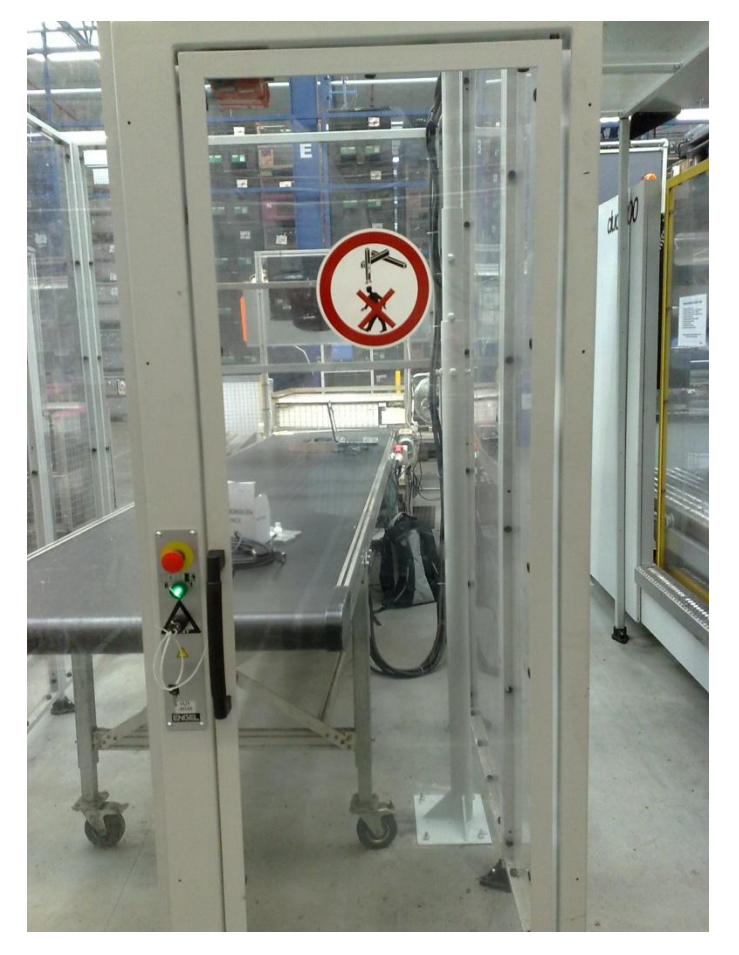

**Obrázek 31: Bezpečnostní vchod**

O kontrolu tvaru dílů se stará kamerový systém Keyence CV-X100FP, který byl hlavním zaměřením této diplomové práce. Jako nejdůležitější se ukázal výběr kamerového systému. Ze široké nabídky systémů strojového vidění na našem trhu bylo nutné v rámci dostupných finančních prostředků, investovaných společností Behr Group a.s. (cca 100 000 Kč) vybrat takový systém, který se pro aplikaci kontroly dílů na vstřikovně plastů hodí nejlépe, bude mít dostatečné rozlišení a také dokáže komunikovat s lineárním robotem, který díly odebírá. Kamera byla zvolena řady CV-035M (Obrázek 32). Jedná se o vysokorychlostní černobílou digitální kameru. Rozlišení kamery je  $640 \times 480$  pixelů. Velikost CCD senzoru je  $2/3$ ". Doba přenosu dat kamery je 16,7 ms, což udává frekvenci 60 snímků za sekundu. Disponuje upevněním C-mount. Kamera je vybavena objektivem CA-LH25 (Obrázek 33). Objektiv má ohniskovou vzdálenost 25 mm, clonové číslo se pohybuje v rozmezí od 1,4 do 16. Průměr objektivu je 27 mm se stoupáním 0,5 mm. Hmotnost objektivu je 89 g. Kontrolér (Obrázek 34) je vybaven porty pro 2 kamery, má výstup RGB pro zobrazovací jednotku či monitor, USB vstup pro myš a komunikační porty, Ethernet a RS-232C. Disponuje programovatelnými IO vstupy/výstupy. Dále je možno vložit do kontroléru dvě paměťové karty a tím rozšířit paměť až na 8 GB. Napájení je 24 V.

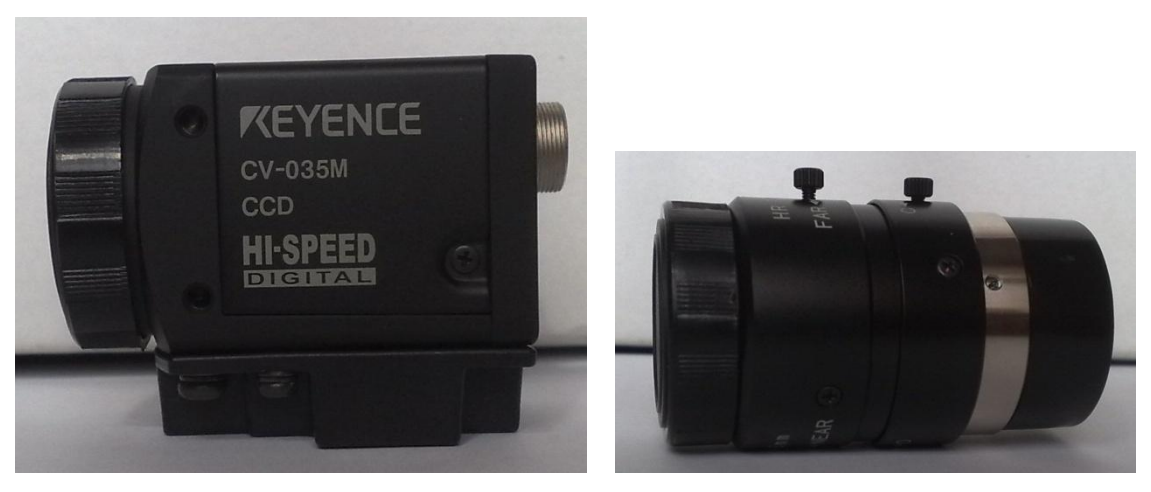

**Obrázek 32: Kamera CV-035M Obrázek 33: Objektiv CA-LH25**

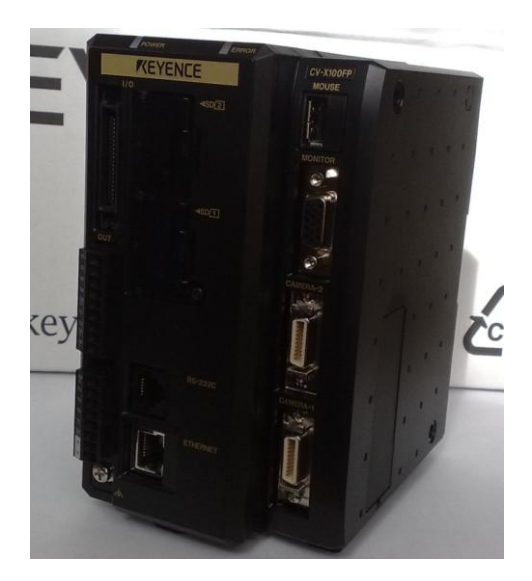

 **Obrázek 34: Kontrolér CV-X100FP**

Dále jsou na kontroléru k dispozici konektory vstupních a výstupních signálů, jejichž funkce je pevně daná. Ze vstupů se jedná o vstupy triggerů (TRG1 a TRG2), dále pak o testovací vstup (TEST), deaktivaci externích trigerrů (EXT) a napájení. Z výstupů se jedná o signály STO a OR dále pak stavové signály RUN a ERR. Důležitými výstupy jsou F\_OUT0 a F\_OUT1, které generují signály pro spouštění osvětlení při kontrole. Na bok kontroléru lze připojit rozšiřující jednotky a to jak pro více kamer tak i pro ovládání osvětlení. V této práci byla použita pro napájení a spouštění osvětlení jednotka ze staršího kamerového systému Keyence CA-DC-100.

Dalším důležitým bodem byla volba správného a co nejefektivnějšího osvětlení. Po sérii testů (jedno bodové světlo, dvojice bodových světel a prstencové osvětlení) byla zvolena dvojice bodového osvětlení, které je umístěno na přípravku spolu s kamerou. Celé stanoviště bohužel nebylo možné zatemnit, z důvodu přístupu portálového robotu, ale díky nastavení závěrky kamery a úhlu nasvícení se podařilo odrušit okolní světelné zdroje (Obrázek 36). Další možnou variantou by bylo použití zadního nasvícení a kontrolovat části dílu "na prosvit".

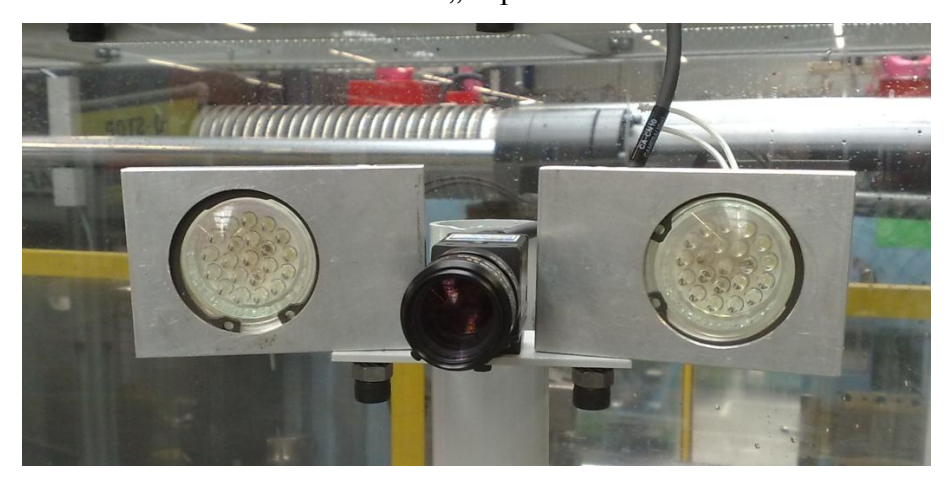

**Obrázek 35: Bodové osvětlení**

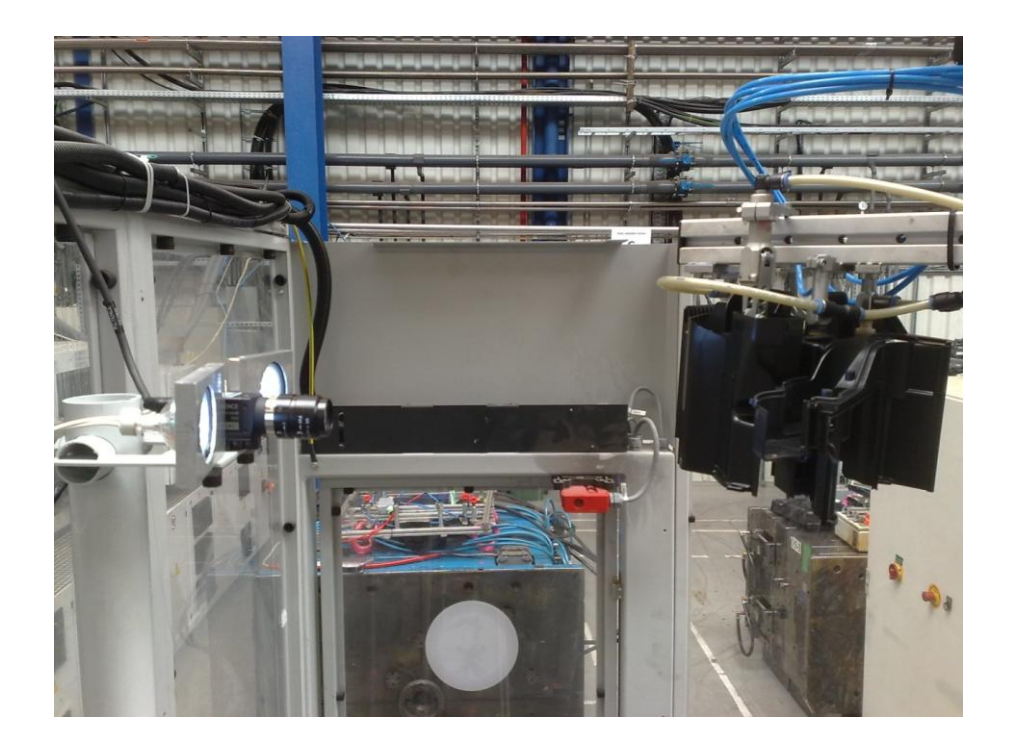

**Obrázek 36: Umístění osvětlení**

Všechny ovládací a napájecí prvky bylo nutné umístit do rozvaděče. Kontrolér kamerového systému, napájení osvětlení CA-DC-100, napěťový zdroj 24 V DC AXIMA a svorkovnice byly připevněny na DIN lištu v rozvaděči. Ke kontrolnímu stanovišti bylo nutné přivézt napětí 220 V (provedl provozní elektrikář), kterým se napájí zobrazovací jednotka a zdroj 24 V DC. Rozvaděč je umístěn do horního rohu z boku buňky. Na svorkovnice v rozvaděči jsem přivedl 8 komunikačních portů od robotu. Porty 1 až 4 jsou výstupní a porty 5 až 8 vstupní. Dále jsem zapojil napájení kontroléru a osvětlení a propojil komunikační porty. Výstupní port 5 je připojen na vstup kontroléru TRG1, kterým se spouští kamera, když je díl připraven pro kontrolu. Výstup kontroléru OUT6 je přiveden na komunikační port číslo 1 robotu. Tento výstup je naprogramován tak, že se na něm objeví logická 1, pokud je výsledek kontroly vyhodnocen jako vadný díl (NG).

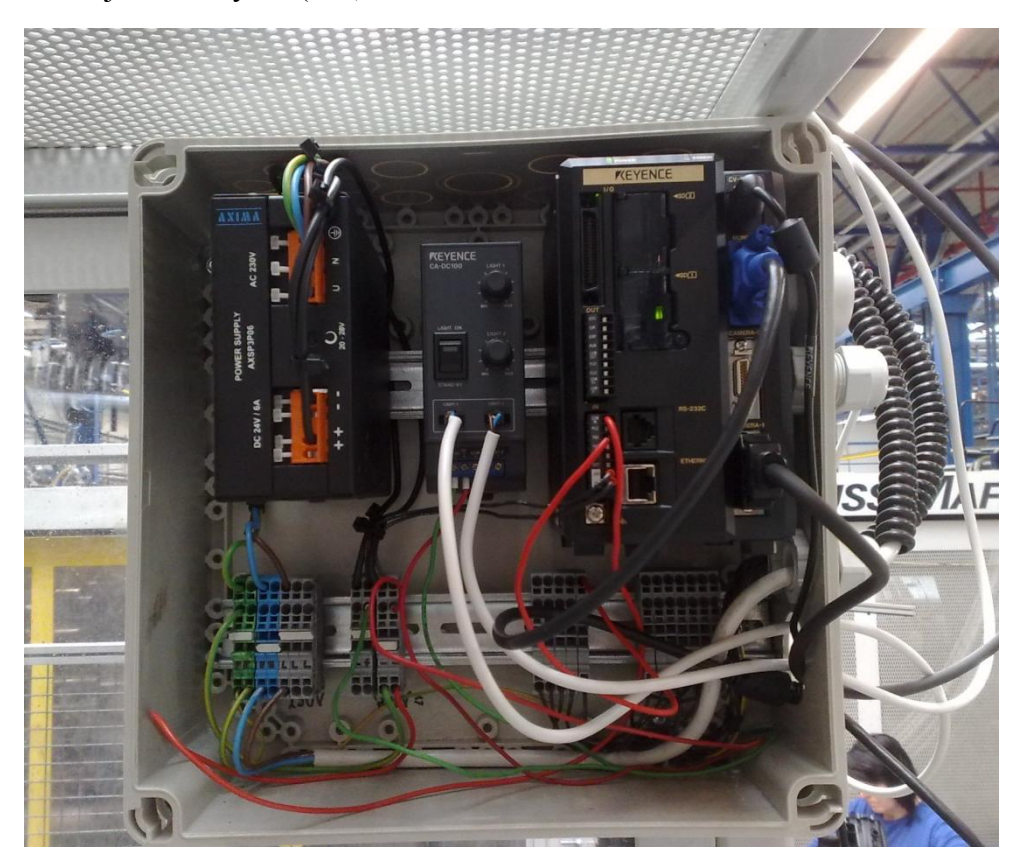

**Obrázek 37: Rozvaděč**

Jako poslední věc bylo nutné buňku vybavit monitorem, na kterém se budou zobrazovat výsledky kontroly. Monitor je umístěn v čele buňky a je připevněn na lištu. Jedná se o širokoúhlý monitor LG.

Celkové schéma zapojení stanoviště můžeme vidět na obrázku 38. Je zde naznačeno propojení všech vstupů / výstupů jak kontroléru, napájení osvětlení tak i výstupní / vstupní porty robotu. Pohled na celkové stanoviště je na obrázku 39.

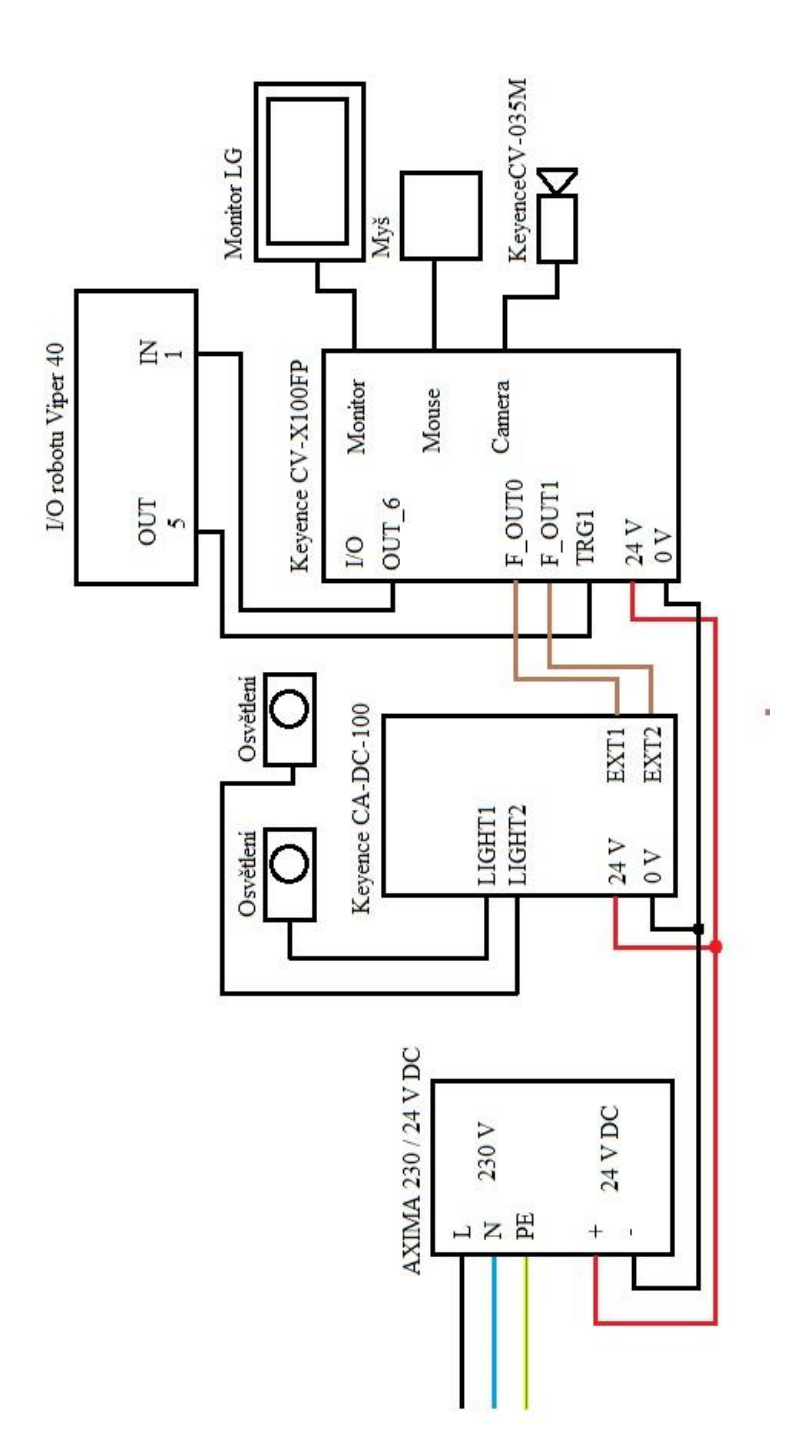

**Obrázek 38: Celkové schéma zapojení**

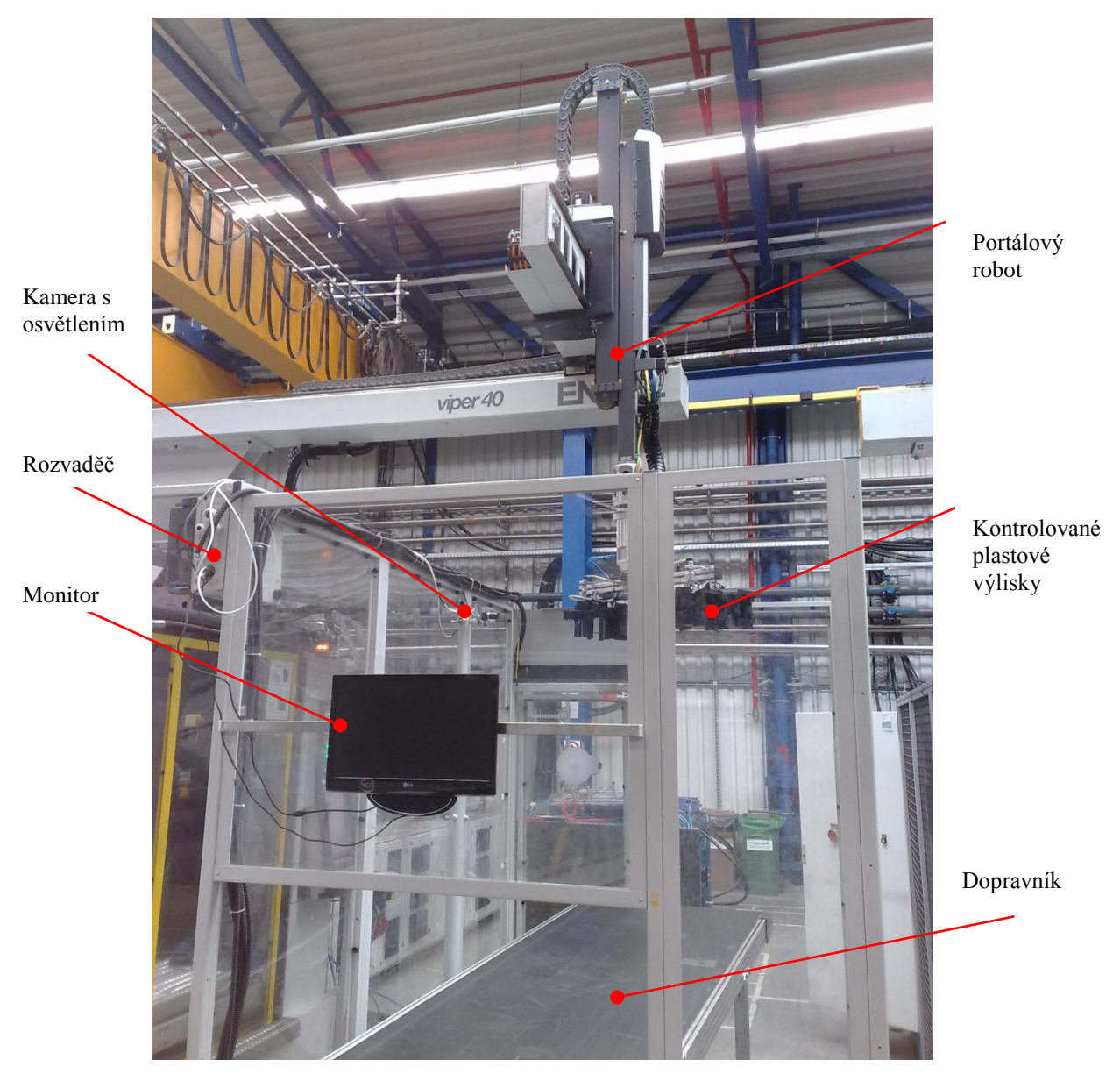

**Obrázek 39: Stanoviště kontroly plastových výlisků**

Toto stanoviště bylo realizováno ve společnosti Behr Czech s.r.o. na fraktálu IM (vstřikovna plastů). Jedná se o lis číslo 15, na kterém jako jediném je nyní nasazen kontrolní kamerový systém místo operátora. Při návrhu bylo nutné myslet na bezpečnost obsluhy a na jednoduchý přístup k ovládacím prvkům. Rozvaděč je zakrytován a všechny komunikační a napájecí kabely jsou přivedeny průchodkou z boku. Robot vybírá díly z lisu a najíždí před kameru, která je připevněna na robustní stojan spolu s bodovým osvětlením.

## <span id="page-36-0"></span>**4. Vývojové prostředí CV-X100**

Nyní bude představeno vývojové prostředí kamerového systému Keyence CV-X100, který byl použit pro kontrolu plastových dílů klimatizačních jednotek na vstřikovně plastů ve společnosti Behr Czech s.r.o. Jak již bylo řečeno v kapitole 2, jedná se o vysoce inteligentní systém strojového vidění s velkým množstvím jak základních tak i vysoce pokročilých funkcí. Po nutné registraci produktu a získání aktivačního kódu získáme přístup k simulačnímu softwaru, který se nainstaluje do PC.

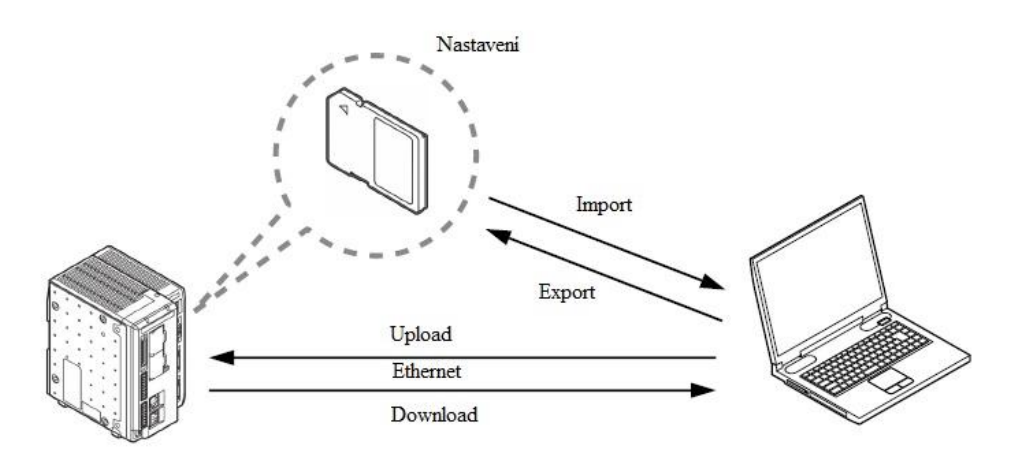

**Obrázek 40: Kontrolér a PC [15]**

Přes tento software je možné vytvořit program, uložit ho a následně nahrát do paměti kontroléru kamery a to po síti Ethernet nebo přes paměťovou kartu (Obrázek 40). Dále je možné si všechny funkce kamerového systému vyzkoušet

#### <span id="page-36-1"></span>**4.1 Nástroje kamerového systému**

Po klepnutí na tlačítko *Start simulator* v úvodním okně *Workspace Manager* se spustí programovací obrazovka. Identickou obrazovku vidíme i online při programování kamery přímo přes kontrolér. Odehrává se zde veškeré programování kamery, pořizování snímků, nastavení vstupů a výstupů, nastavení parametrů kamery a komunikace.

Prostředí je velmi uživatelsky příjemné a přehledné. Programování je intuitivní a nabízí celou řadu nástrojů, které budou představeny dále.

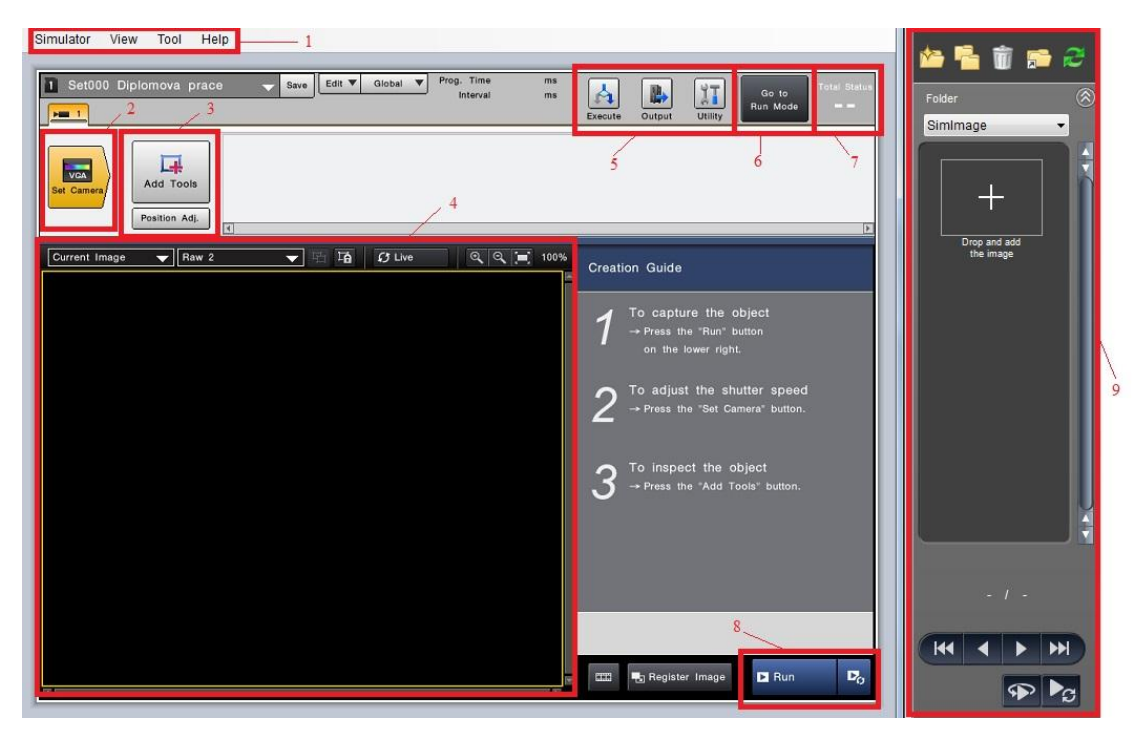

**Obrázek 41: Programovací okno**

Popis Workspace Manageru (Obrázek 41):

- 1. Horní menu na tomto panelu je možné najít všechny příkazy.
- 2. Nastavení kamery zde se nastavuje model kamery, jas, rychlost uzávěrky, atd. V dalších záložkách lze nastavit parametry osvětlení a triggeru. Toto tlačítko je aktivní pouze v Setup módu.
- 3. Nástroje pomocí vhodné sekvence nástrojů a vhodného nastavení parametrů je možné kontrolér naprogramovat pro konkrétní aplikaci. Všechny použité nástroje se zobrazují v okně a lze je kdykoliv editovat. Dále je uveden přehled všech kategorií nástrojů.

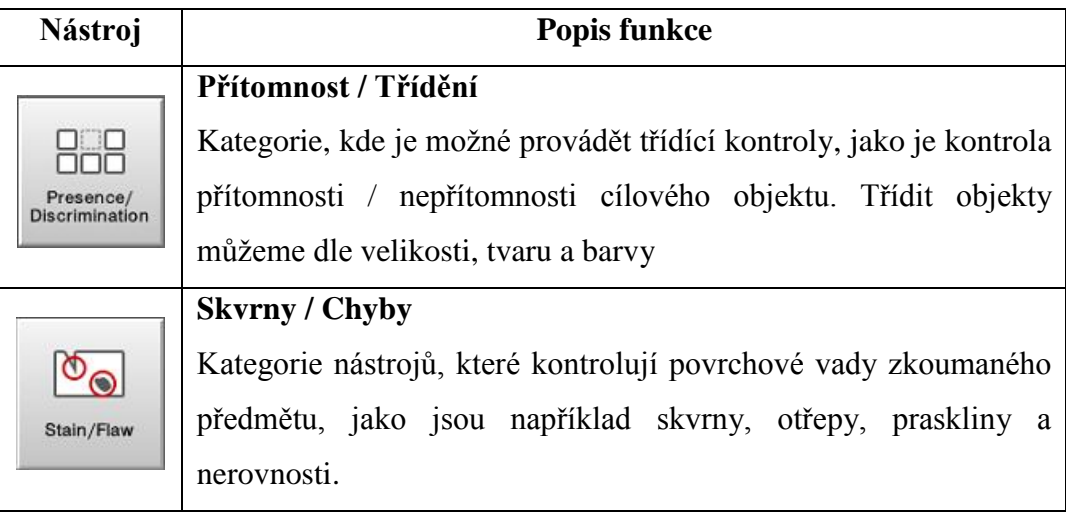

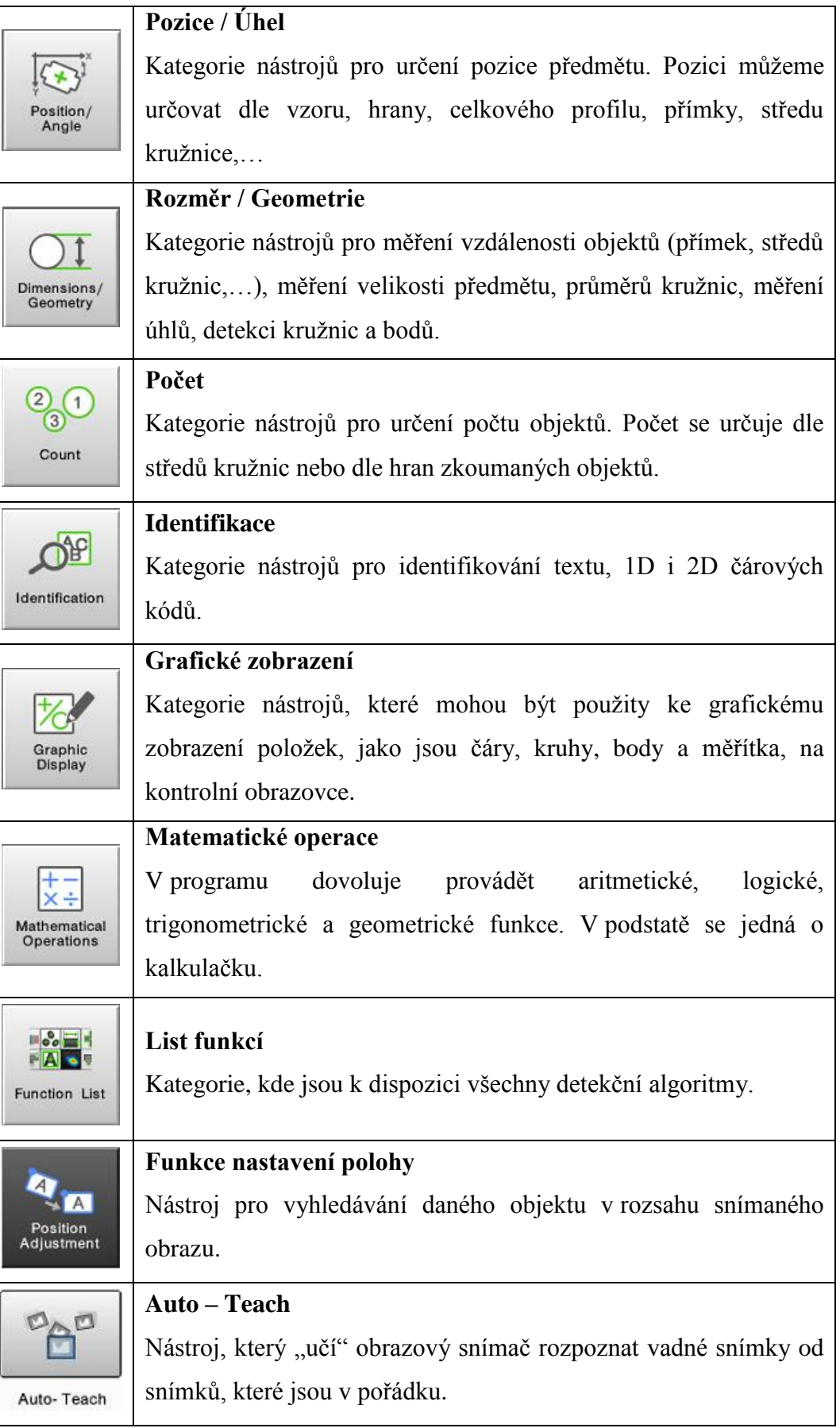

- 4. Hlavní obrazovka zde se zobrazuje aktuální snímek včetně všech použitých nástrojů.
- 5. Další nastavení menu pro nastavení funkce výstupů, zabezpečení, kalibrace, statistické vyhodnocení a nastavení komunikace.
- 6. Setup / Run mód tlačítko pro přepínání módů. V každém módu jsou k dispozici odlišné funkce.
- 7. Vyhodnocení zobrazuje zda je snímek vyhodnocen jako v pořádku "OK", nebo jako vadný "NG".
- 8. Pořízení snímku po stisku uloží aktuální snímek do paměti.
- 9. Filmstrip náhled všech pořízených snímků.

#### <span id="page-39-0"></span>**4.2 Filtry kamerového systému**

Z důvodu efektivnějšího zpracování obrazu se při jeho digitalizaci používají různé druhy filtrů. Dále budou uvedeny filtry, které jsou v kamerovém systému CV-X100 dostupné a popsány jejich funkce.

#### **1) Prahování**

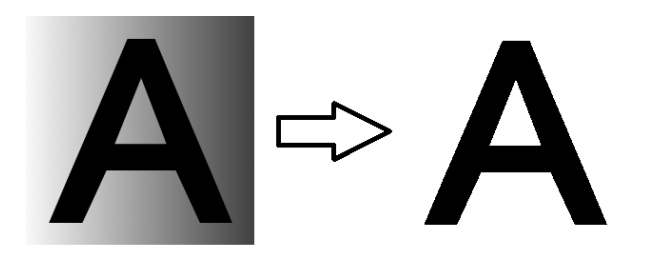

**Obrázek 42: Prahování [15]**

Funkce prahování provede převod obrazu na binární snímek. Hodnotu prahu lze volit. Používá se pro rozdělení obrazu na oblasti odpovídající důležitým objektům v obraze a redukci objemu zpracovávaných dat.

$$
f(x) = \begin{cases} 0 \text{ pro } x < \text{práh} \\ 1 \text{ pro } x \ge \text{práh} \end{cases} \tag{1}
$$

#### **2) Otevření**

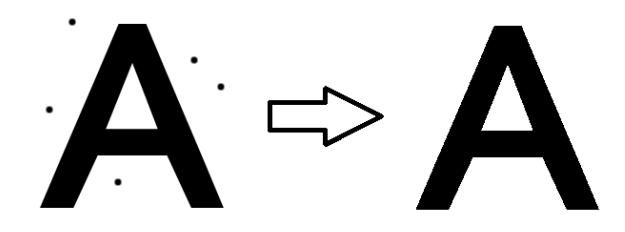

**Obrázek 43: Otevření [15]**

Operace otevření provede erozi obrazu (zjednodušení struktury obrazu) následovanou dilatací (zaplnění malých děr). Velikost erozního a dilatačního segmentu lze nastavit. Otevření odstraní černý šum bez ovlivnění rozměru původního obrazu.

$$
X \circ B = (X \ominus B) \oplus B \tag{2}
$$

**3) Uzavření**

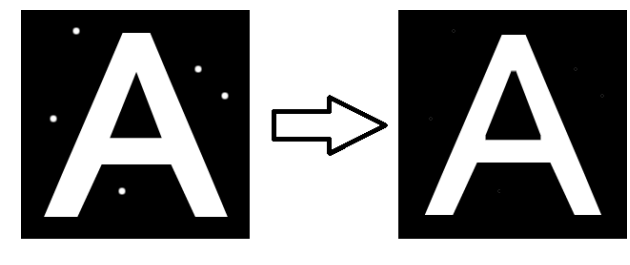

**Obrázek 44: Uzavření [15]**

Operace uzavření provede dilataci obrazu následovanou erozí. Velikost erozního a dilatačního segmentu lze nastavit. Uzavření odstraní bílý šum bez ovlivnění rozměru původního obrazu.

$$
X \bullet B = (X \oplus B) \ominus B \tag{3}
$$

**4) Filtrování pomocí mediánu**

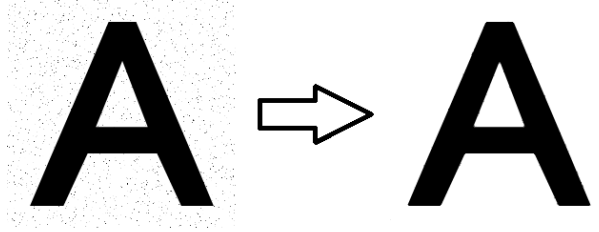

**Obrázek 45: Medián [15]**

Odstraňuje šum bez rozmazání hran. Pro výpočet mediánu se používá maska (oblast  $3\times3$  pixelů). Hodnoty v této oblasti se seřadí dle velikosti a použije se prostřední hodnota.

**5) Korekce stínu**

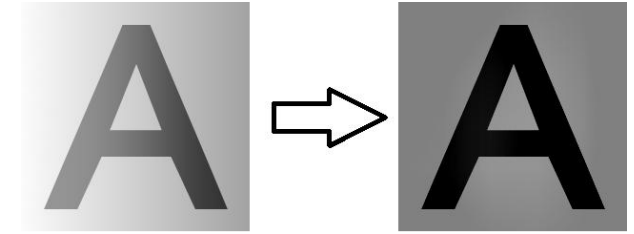

**Obrázek 46: Korekce stínu [15]**

Tento filtr pomáhá upravit kontrast pozadí tak, aby byl konstantní. Využívá se zde průměrovacích filtrů a filtrování pomocí mediánu.

**6) Detekce hran - operátor Prewittové**

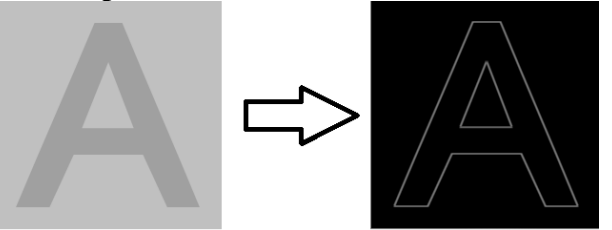

#### **Obrázek 47: Detekce hran [15]**

Jedná se o gradientní operátor, který aproximuje první derivaci. Gradient je počítán v okolí 3×3 pixelů pro 8 směrů. Vybírá se konvoluční maska s nejvyšším modulem gradientu.

$$
h_1 = \begin{bmatrix} 1 & 1 & 1 \\ 0 & 0 & 0 \\ -1 & -1 & -1 \end{bmatrix}, h_2 = \begin{bmatrix} 0 & 1 & 1 \\ -1 & 0 & 1 \\ -1 & -1 & 0 \end{bmatrix}, h_3 = \begin{bmatrix} -1 & 0 & 1 \\ -1 & 0 & 1 \\ -1 & 0 & 1 \end{bmatrix}, \dots
$$
 (4)

**7) Detekce hran - Sobelův operátor**

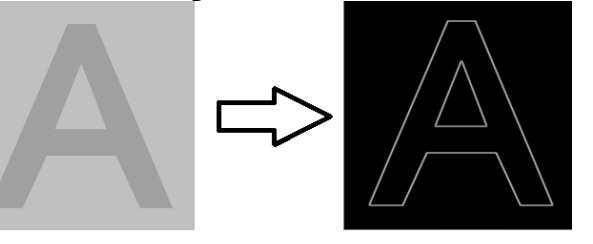

**Obrázek 48: Detekce hran - Sobelův operátor [15]**

Jedná se také o gradientní operátor, který aproximuje první derivaci. Gradient je počítán v okolí  $3\times3$  pixelů pro 8 směrů. Vybírá se maska s nejvyšším modulem gradientu. Principiálně je shodný s operátorem Prewittové, liší se pouze v konvolučních maskách.

$$
h_1 = \begin{bmatrix} 1 & 2 & 1 \\ 0 & 0 & 0 \\ -1 & -2 & -1 \end{bmatrix}, h_2 = \begin{bmatrix} 0 & 1 & 2 \\ -1 & 0 & 1 \\ -2 & -1 & 0 \end{bmatrix}, h_3 = \begin{bmatrix} -1 & 0 & 1 \\ -2 & 0 & 2 \\ -1 & 0 & 1 \end{bmatrix}, \dots
$$
 (5)

### <span id="page-41-0"></span>**5. Kontrola plastových výlisků**

Hlavním úkolem bylo vytvořit takový software kamerového systému, aby rozpoznal případné vady plastových výlisků, jako jsou nedolitky, přelitky a poškození tvaru. Tyto vady vznikají na předem známých vytipovaných místech, a proto nebylo nutné se zaměřovat na díl jako celek, ale pouze na kritická místa. Jedná se především o piny, kterými se spojují dvě části dílu do sebe, dále pak okraje a hrany plastového výlisku a nedolité otvory. Doposud byl na konci výrobní linky člověk (operátor linky), který díly kontroloval dle vzoru, který měl k dispozici (Obrázek 49). Kritická místa na vzoru byla zabarvena zelenou barvou a operátor vizuální kontrolou porovnával

vyrobené díly s originálem. Tento vzor byl použit pro vytipování míst pro kontrolu kamerou.

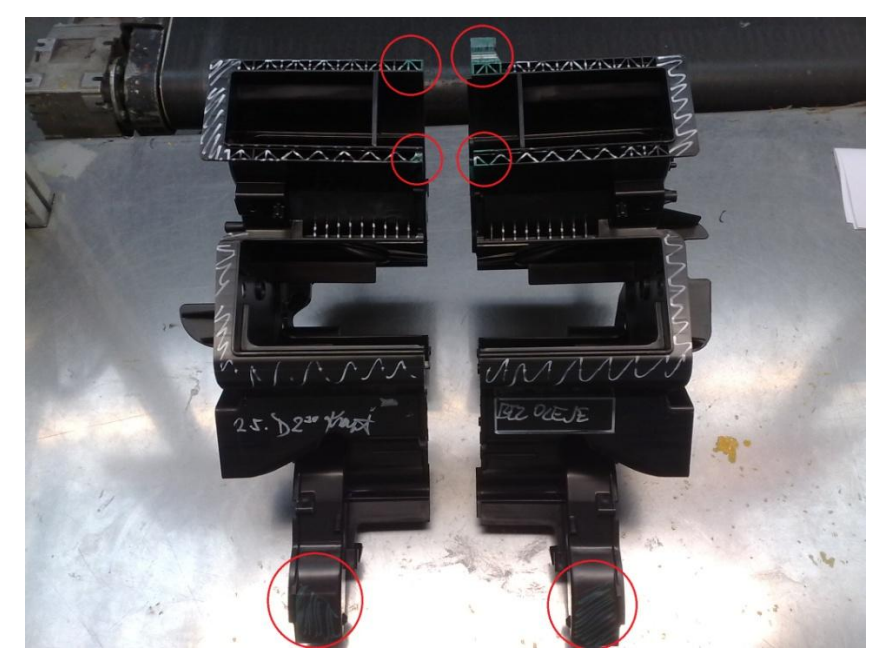

**Obrázek 49: Kritická místa na výlisku**

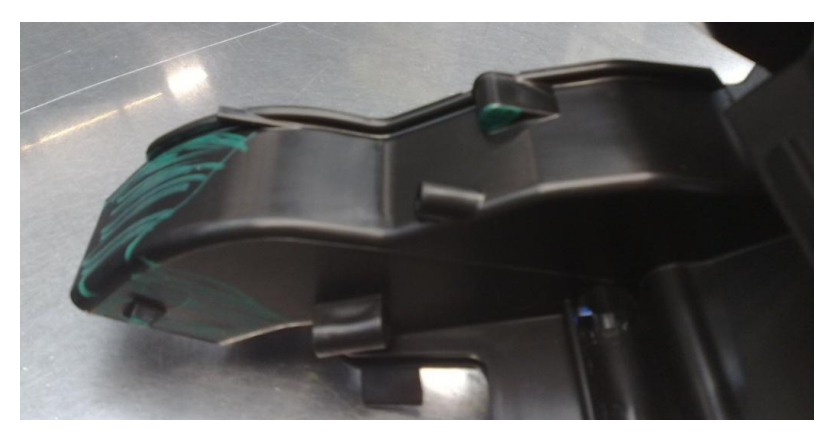

**Obrázek 50: Detail dílu**

Na místě detailu (Obrázek 50) bylo zjištěno nejčastější nedolití plastu, popřípadě byl zjištěn výskyt otřepů. Dalším místem je otvor pro pin protějšího dílu, kde také dochází k nedolití. Na tyto části je zaměřena i kontrola kamerovým systémem.

#### <span id="page-43-0"></span>**5.1 Programování robotu**

Nejprve bylo nutné naprogramovat portálový robot, aby najížděl do přesně daných pozic před kameru (Obrázek 51). Robot drží vždy dva plastové výlisky (protikusy) pomocí pneumaticky ovládaných přísavek. Pomocí teach-pendantu, což je ruční ovladač robotu, lze ovládat pohyb ve všech osách robotu (x, y, z) a lze držené díly naklánět (osa B a C), což umožňuje lepší přístup i do různých záhybů dílů. Při pohybu robotu je nutné držet obě tlačítka "mrtvého muže", jinak se pohony robotu nespustí. To je opět z důvodu bezpečnosti obsluhy. Jednotlivé pozice se ukládají do paměti robotu a robot dokáže následovně najíždět do daných pozic s přesností 0,1 mm s opakovatelností 0,05 mm. Vždy když je robot ve správné pozici, vyšle logickou 1 na výstup číslo 5, což je signál pro kameru pro spuštění programu kontroly. Následně dostává na vstupní port číslo 1 informaci o výsledku kontroly. Na základě tohoto výsledku pokračuje na další pozici na dílu (v případě, že je kontrola v pořádku - OK) nebo díl odloží do boxu s vadnými výlisky (kontrola neproběhla v pořádku - NG). Pokud kontrola všech částí proběhne v pořádku, odloží díly na dopravník.

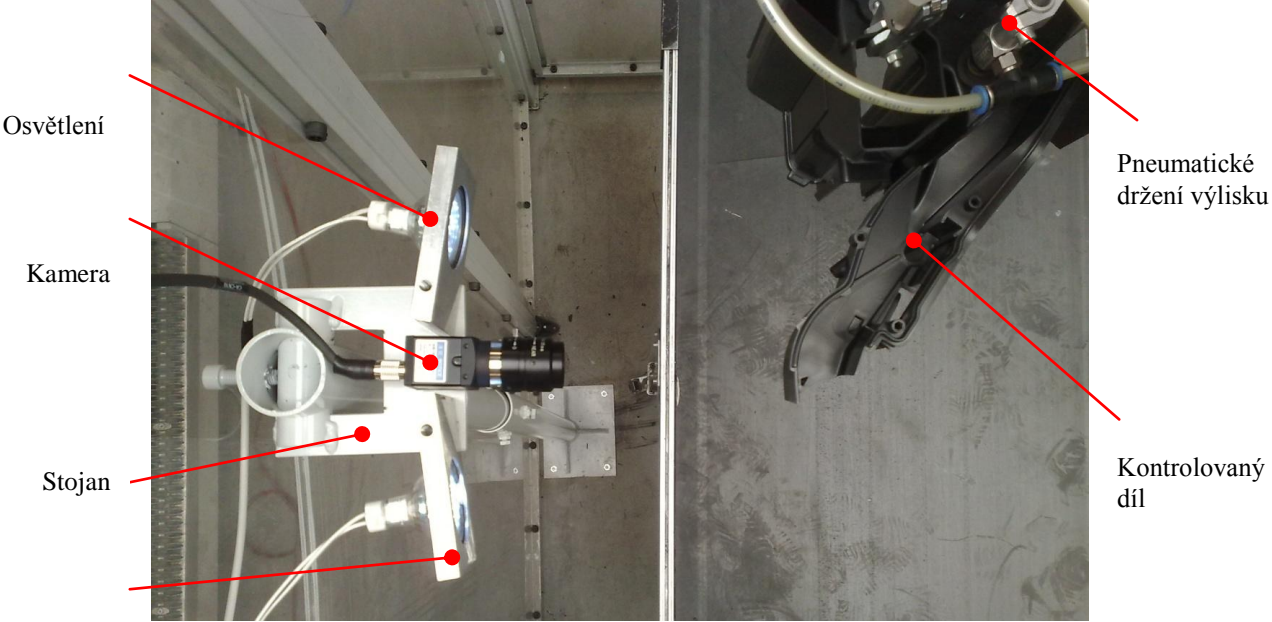

Osvětlení

**Obrázek 51: Kontrola dílu**

Řízení robotu pomocí teach-pendantu a najíždění robotem do daných pozic se ukázalo jako dosti náročné na přesnost pohybů. Tlačítka na ovladači jsou velmi citlivá. Na teach-pendantu jsem volil rychlost a přesnost s jakou bude robot s díly pohybovat. V tomto případě byl kladen důraz na co nejvyšší přesnost z důvodu následné kontroly kamerovým systémem, který potřebuje mít díly v dané poloze.

#### <span id="page-44-0"></span>**5.2 Programování kamerového systému**

V dalším kroku jsem programoval kamerový systém ve vývojovém prostředí Keyence CV-X100 [15]. Nejprve bylo nutné vybrat z palety nástrojů ty, které se hodí pro kontrolu tvarů. Pro tento případ nejvíce vyhovuje nástroj Stain / Flaw společně s inteligentní kontrolou kvality Auto - Teach (Obrázek 52).

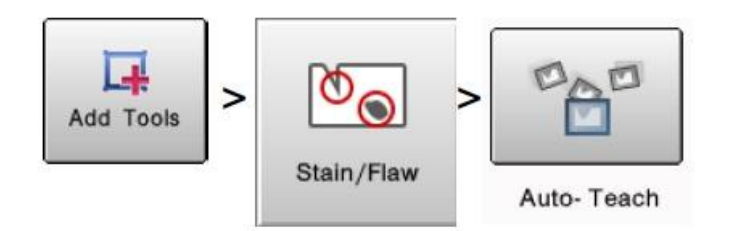

**Obrázek 52: Nástroj pro kontrolu tvarů**

Jako první se musí určit oblast, ve které se bude kontrolovaný objekt nacházet. Kliknutím na tlačítko *Register* se pořídí snímek a určí oblast.

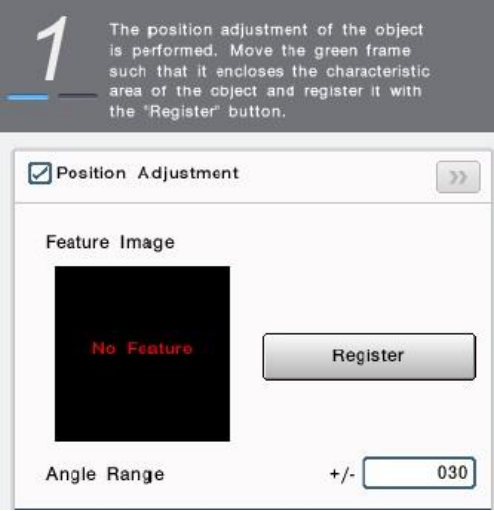

**Obrázek 53: Určení pozice**

V této oblasti (Region 1 - zelený rámeček na obrazovce), může být díl v různém natočení a kamerový systém díl rozpozná. Tento úhel je zde možné nastavit. Dále se určí oblast, která se bude kontrolovat (Region 00 - modrý rámeček na obrazovce). Zde se provádí zaměření přímo na detail kontrolovaného dílu. Tato oblast může mít různý tvar např. obdélník, kruh, ovál nebo prstenec, dle požadavku programátora. Je možné přidat i více kontrolovaných oblastí v regionu 1 (Obrázek 54). Dále je pak možné zkoumanou oblast vymaskovat (Region 2 - fialový rámeček na obrazovce). Tato oblast poté nebude podrobena kontrole. Toho se využívá pro celkové urychlení inspekce, kdy se kontroluje jen opravdu to, co je nutné. V tomto případě jsem se zaměřil na hrany dílu, které musí být lineární. Pokud se obleví nedolitek či otřep, linearita nebude dodržena a výsledek kontroly bude negativní.

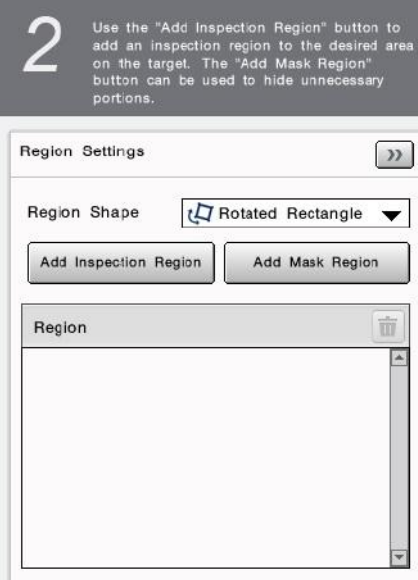

**Obrázek 54: Určení oblasti inspekce**

Dalším krokem je nafocení referenčních snímků, dle kterých bude program rozlišovat mezi díly vadnými a díly, které jsou v pořádku. Je doporučeno pořídit minimálně 30 referenčních snímků (Obrázek 55).

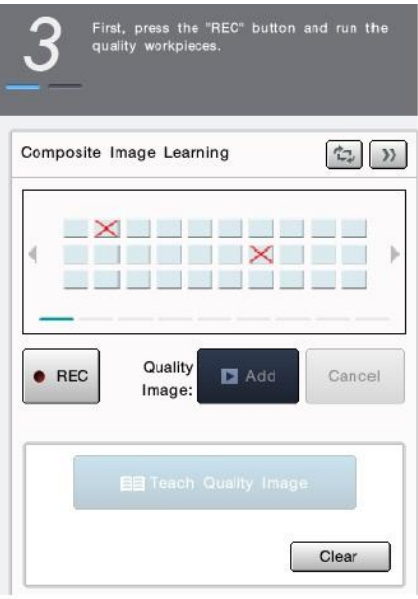

**Obrázek 55: Pořízení referenčních snímků**

Snímání se spustí tlačítkem *REC* a jednotlivé snímky se přidávají tlačítkem *Add*. Snímání probíhalo tak, že robot přikládal díly ke kontrole a byly pořízeny referenční snímky. Následně se určily ty snímky, které nejsou v pořádku (druhý a sedmnáctý snímek). Tyto snímky dále nebudou použity jako referenční. Po dokončení snímání stačí kliknout na tlačítko *Teach Quality Image* a tím se vygeneruje program.

Na obrázku (Obrázek 56) je možné vidět část dílu, která byla vyhodnocena, že je v pořádku. V pravém horním rohu obrazovky je zobrazen *Total Status*, který je zelený a je zobrazeno OK. V tabulce vpravo vidíme procentuální schodu s referencí. V tomto případě byla naměřena shoda 96%. Kliknutím na tlačítko *Edit* je možné nastavit dolní mez, kdy bude ještě výsledek vyhodnocen jako OK.

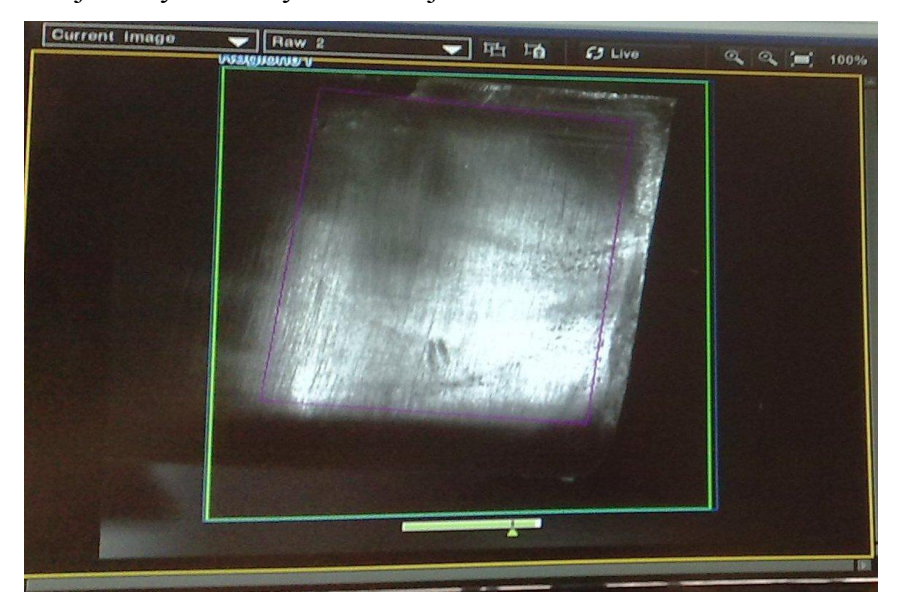

**Obrázek 56 - OK snímek**

Na dalším obrázku je možné vidět snímek, na kterém je díl s otřepem (Obrázek 57). Procentuální shoda klesla pod danou mez a snímek byl vyhodnocen jako NG - *Total Status* je červený a oblast je také ohraničena červeně.

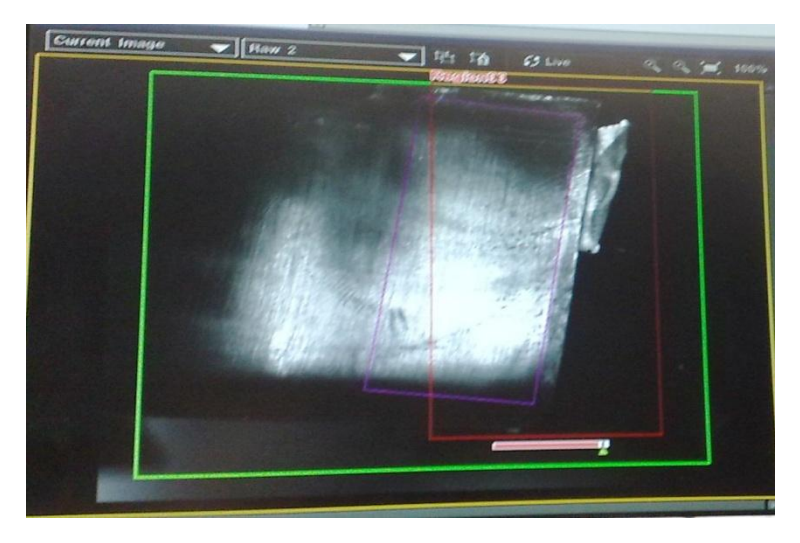

**Obrázek 57: NG snímek**

Pokud klikneme na detail, vidíme označenou plochu otřepu. Program přesně hlídá nerovnosti na dílu a tím odhalí jak otřepy, tak i případné nedolitky.

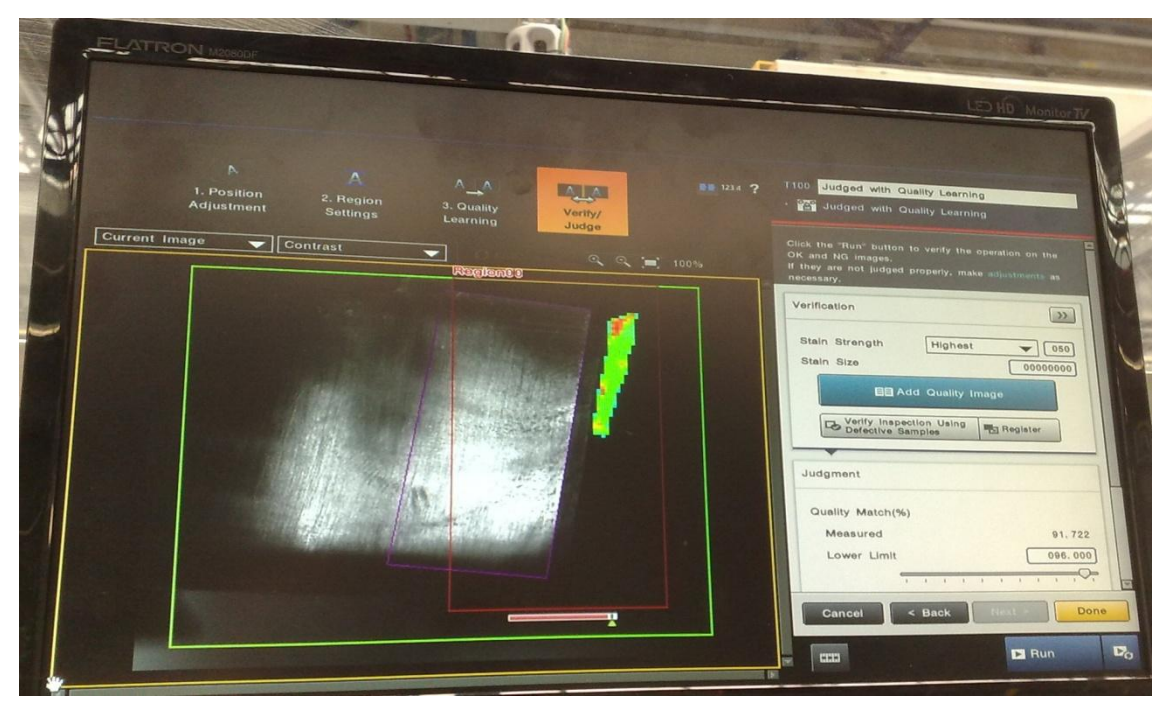

**Obrázek 58: Detail NG snímku**

Stejně probíhá kontrola ostatních částí dílů. Pro každé místo je vytvořen program, který hlídá nerovnosti. Jednotlivé programy se přepínají signálem TRG1 od robotu. Pokud je jakýkoliv snímek vyhodnocen jako NG, kontrola končí, robot dává díl do bedny, spouští se opět první program a čeká se na signál od robotu.

Spolu s pořízením snímku se signálem TRG1 se spouští i osvětlení pomocí signálu na výstupu F\_OUT0 a F\_OUT1, které jsou přivedeny na vstup kontroléru pro osvětlení na vstupy EXT1 a EXT2. To tudíž nesvítí celou dobu, ale pouze v čase kontroly. To šetří energii a světla neoslňují pracovníky na dalších stanovištích. Pozadí dílu bylo nutné zatemnit, protože docházelo k odleskům od plexiskla buňky.

Celý cyklus portálového robotu trvá 49 s. Z toho je 6 s vyjmutí plastového výlisku z formy, 20 s pohybu (najetí ke kameře a uložení dílu na dopravník) a 23 zbývá na kontrolu kamerovým systémem. Kontroluje se celkem 5 částí plastového dílu, na jednu část tedy připadá čas 4,6 s.

#### <span id="page-48-0"></span>**5.3 Statistické vyhodnocení**

Při délce cyklu robotu 49 s, se na lince vyrobí 73 dílů za hodinu, tzn. 1763 dílů za den, pokud není linka ani na chvíli odstavena (provoz 24 hodin). Průměrně se na lince vyrobí 1650 dílů za den, z toho bylo zjištěno 6 až 7 vadných dílů (otřepy a nedolitky). Z toho vyplývá 0,4% vadných dílů na den.

### **Závěr**

<span id="page-49-0"></span>Tato diplomová práce řeší typicky mechatronickou úlohu. V první strojírenské části jsem se zabýval návrhy konstrukce kontrolního stanoviště s průběžným dopravníkem. Vyřešil jsem jak uchycení a umístění kamery a objektivu, tak i osvětlení, bez kterého by byla celá kontrola bezúspěšná. V druhé části, která je již z oblasti snímání obrazu a počítačového vidění, jsem se seznámil s typy kamerových systémů, které jsou k dispozici na trhu, získal jsem znalosti v jejich praktickém využití a programování. Jak se ukázalo, nejdůležitějším krokem bylo vybrat vhodný kamerový systém, který se přesně hodí pro tuto konkrétní aplikaci kontroly dílů na vstřikovně plastů. Provedl jsem několik testů kamerového systému Keyence CV-X100 a určil vhodné osvětlení snímaných výrobků. Nejtěžší bylo vyrovnat se s tím, že výrobní linku nebylo možné zatemnit a celá kontrola probíhá i za účasti rušivých vlivů okolního prostředí, hlavně pronikajícího slunečního záření do haly střešními okny.

Celé stanoviště je umístěno na konci výrobní linky, kde portálový robot odebírá díly z forem lisů. Bylo nutné vytvořit komunikaci mezi robotem a kontrolérem kamery. Jako nejjednodušší a nejspolehlivější se ukázala komunikace pomocí paralelních I/O vstupů a výstupů. Robot pošle kontroléru informaci o tom, jaký díl se bude kontrolovat a dle odpovědí kontroléru robot následně odlitky třídí do dvou skupin – OK na NG. Obsluha pak po uplynutí určité doby jen vymění označené plné boxy za prázdné. Kontrolér kamery obsahuje vzory všech dílů a aktuální díl vždy s nimi porovnává. Výsledky jsou více než uspokojivé a lze z nich usuzovat, že v kamerových systémech a celém odvětví kontroly kvality je velký potenciál.

Cílem do budoucna je použít systémy strojového vidění na všech stanovištích výstupní kontroly (15 stanovišť). Jelikož je použit kontrolér, ke kterému je možné připojit více kamer (2 k samotnému kontroléru a další k rozšiřujícímu bloku kontroléru), bude již nákup dalších komponent ekonomičtější. Prvotní vyšší investice do kvalitního systému se tedy určitě v budoucnosti vyplatí.

## <span id="page-50-0"></span>**Použitá literatura**

[1] Omron Electronics, 2012. *Průvodce kontroly kvality 2012/2013.* Česká republika. Dostupné z:

http://downloads.industrial.omron.cz/IAB/Products/Sensing/Vision%20Sensors%20and %20Systems/Y208/Y208-CZ2-04%2BAOS-Guide2012.pdf.

[2] Cognex, 2009. *Cognex Průvodce produkty IN-SIGHT Vision systems*. Česká republika. Dostupné z:

http://www.applic.cz/html/pdf/Cognex\_InSight\_brozura\_2009\_cz.pdf.

[3] Balluff, 2009, *Balluf BVS Vision Sensor*. Česká republika.

Dostupné z:

http://www.balluff.cz:80/download/katalogy/BVS/BVS\_Vision\_0809\_cz.pdf.

[4] Keyence Corporation. 2012. *Human level judgement readily avaible for anybody*.

Dostupné z: http://www.keyence.eu/dwn/cvx100\_kb.pdf.

[5] Omron Electronics, 2008 *Omron LED Lighting System Datasheet*. The Netherlands. Dostupné z:

http://downloads.industrial.omron.cz/IAB/Products/Sensing/Vision%20Sensors%20and %20Systems/Illumination%20&%20accessories/3Z4S-L%20&%20FZ-LT/Q164/3Z4S-LT%20Brochure.pdf.

[6] Omron Electronics, 2008. *FlexXpect-LABELLING*. The Netherlands. Dostupné z: http://downloads.industrial.omron.cz/IAB/Products/Sensing/Vision%20Sensors%20and %20Systems/Industry%20Vision%20Solutions/FlexXpectLabelling/KPP\_FlexXpect%2 0Labelling/CD\_EN01%2BFlexXpect-Labelling% 2BLeaflet\_LR.pdf.

[7] Omron Electronics, 2008. *FlexXpect-GLUE BEAD*. The Netherlands. Dostupné z: http://downloads.industrial.omron.cz/IAB/Products/Sensing/Vision%20Sensors%20and %20Systems/Industry%20Vision%20Solutions/FlexXpect-

Glue%20Bead/KPP\_FlexXpect%20Glue%20bead/CD\_EN01%2BFlexXpect-Glue-Bead%2BLeaflet\_LR.pdf.

[8] Omron Electronics, 2008. *FLEXXPECT-PV*. The Netherlands. Dostupné z: http://downloads.industrial.omron.cz/IAB/Products/Sensing/Vision%20Sensors%20and %20Systems/Industry%20Vision%20Solutions/FlexXpect-PV/KPP\_FlexXpect-PV/CD\_EN-01%2BInsert\_FlexXpect\_PV.pdf.

[9] Omron Electronics, 2008. *FlexXpect-Picking*. The Netherlands. Dostupné z: http://downloads.industrial.omron.cz/IAB/Products/Sensing/Vision%20Sensors%20and %20Systems/Industry%20Vision%20Solutions/FlexXpect-Picking/FlexXpect-Picking/CD\_EN-01%2BFlexXpect-Picking%2Bleaflet.pdf.

[10] A3, v.o.s., 2009. *Vstřikování plastů*. Dostupné z: http://www.a3.cz/vstrikovaniplastu-informace.php.

[11] Technická univerzita v Liberci, Fakulta strojní, 2012. *Vstřikování plastů*. Dostupné z: http://www.ksp.tul.cz/cz/kpt/obsah/vyuka/skripta\_tkp/sekce\_plasty/04.htm.

[12] BATCHELOR, Bruce a Paul WHELAN. 1997. *Intelligent vision systems for industry*. Springer Verlag. ISBN 3540199691.

[13] KOPŘIVA, Jaroslav. 2011. *N vrh a realizace automatizovaného kontrolního stanoviště s použitím průmyslové kamery OMRON FZ3*. Liberec. Bakalářská práce. Technická univerzita v Liberci. Vedoucí práce Miroslav Holada.

[14] KRAJCAR, Milan. 2009. *Robotické vidění s průmyslovými roboty KUKA*. Brno.Vysoké učení technické Brno*.* Diplomová práce. Dostupné z: https://dspace.vutbr.cz/bitstream/handle/11012/539/Milan%20Krajcar%20Diplomov%C 3%A1%20pr%C3%A1ce.pdf?sequence=2.

[15] Keyence Corporation, 2012. *CV-X100 Series User´s Manual.* Japonsko.

# <span id="page-52-0"></span>**Příloha A - Výrobní výkresy stojanu**

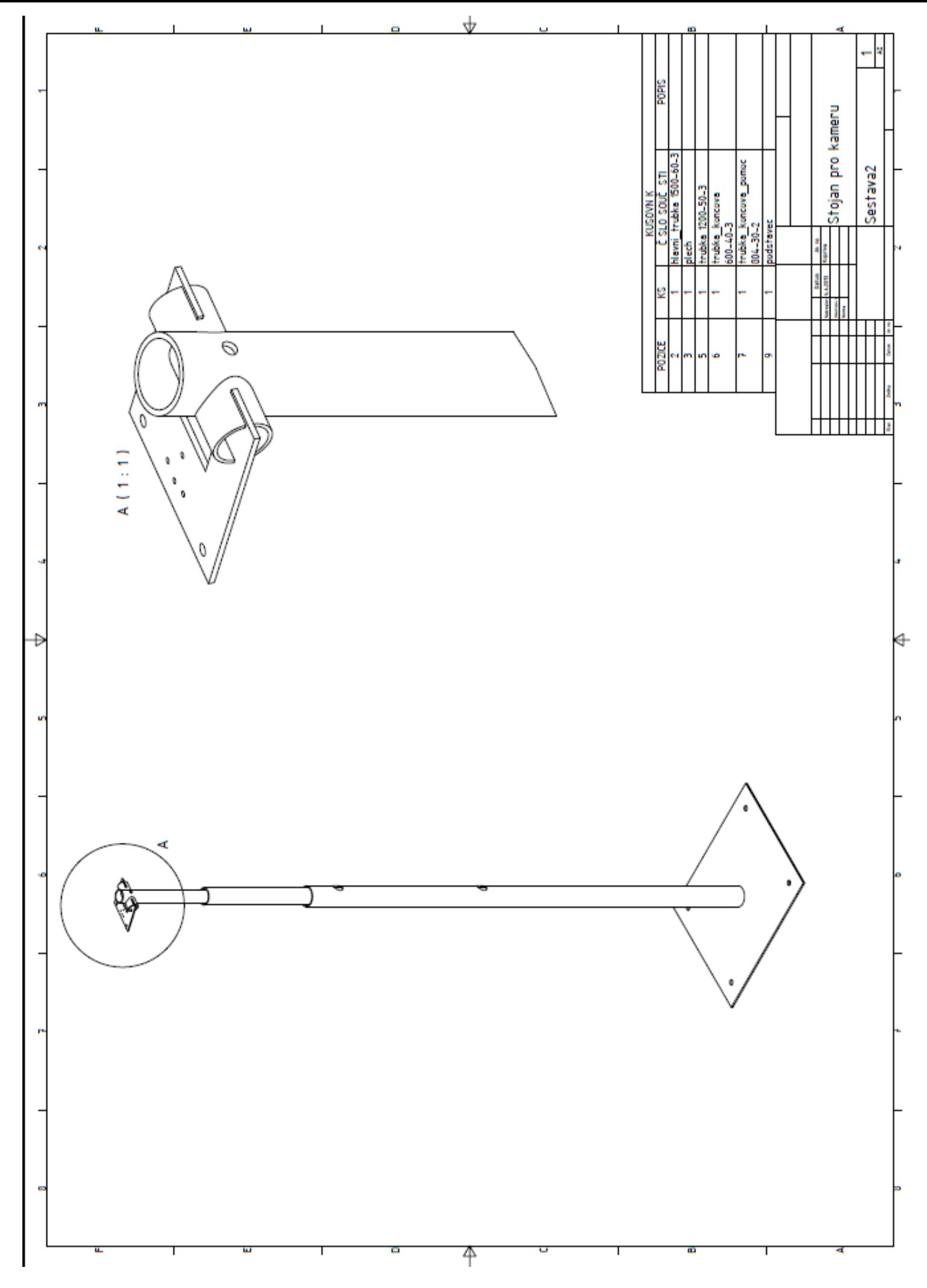

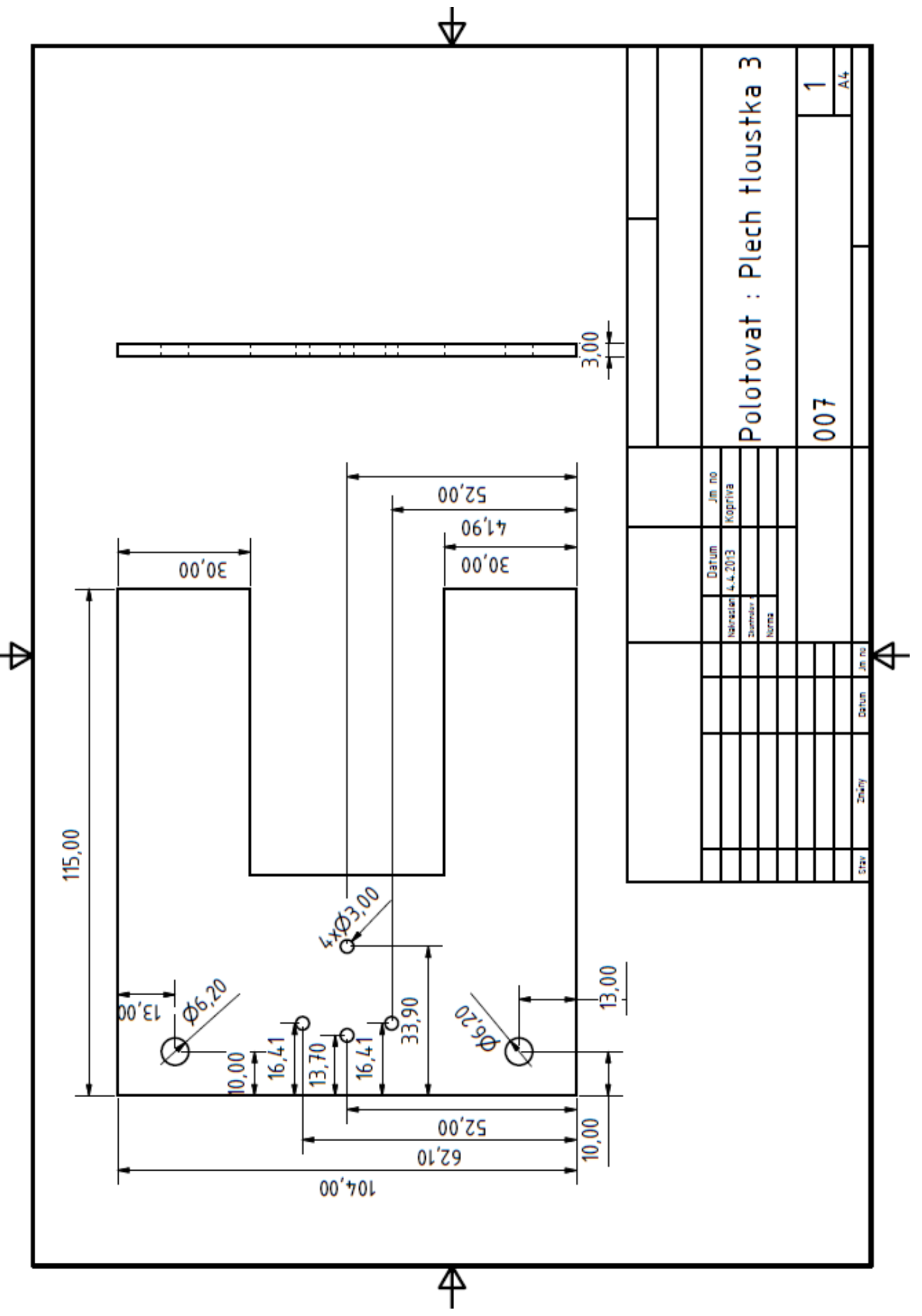

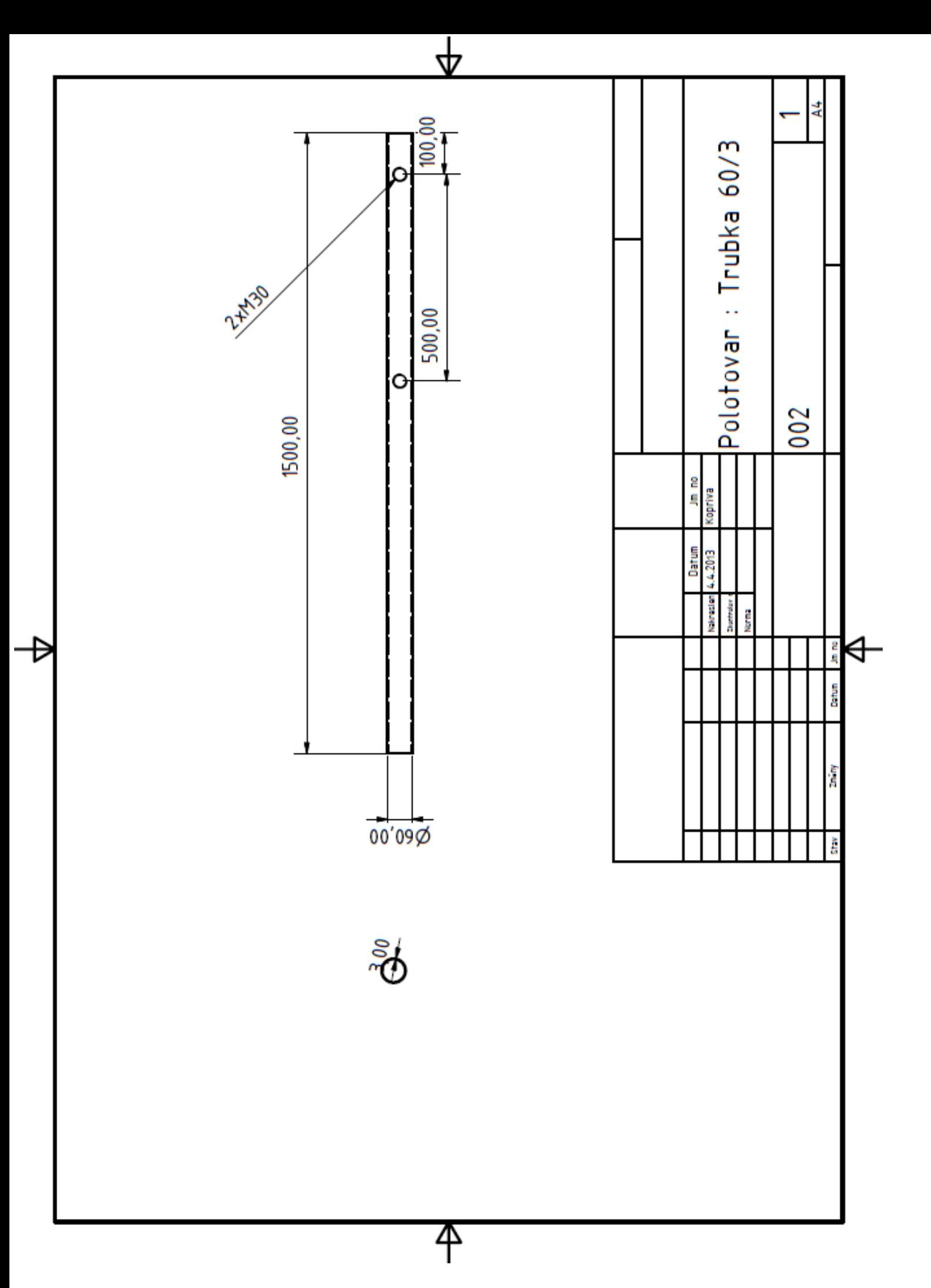

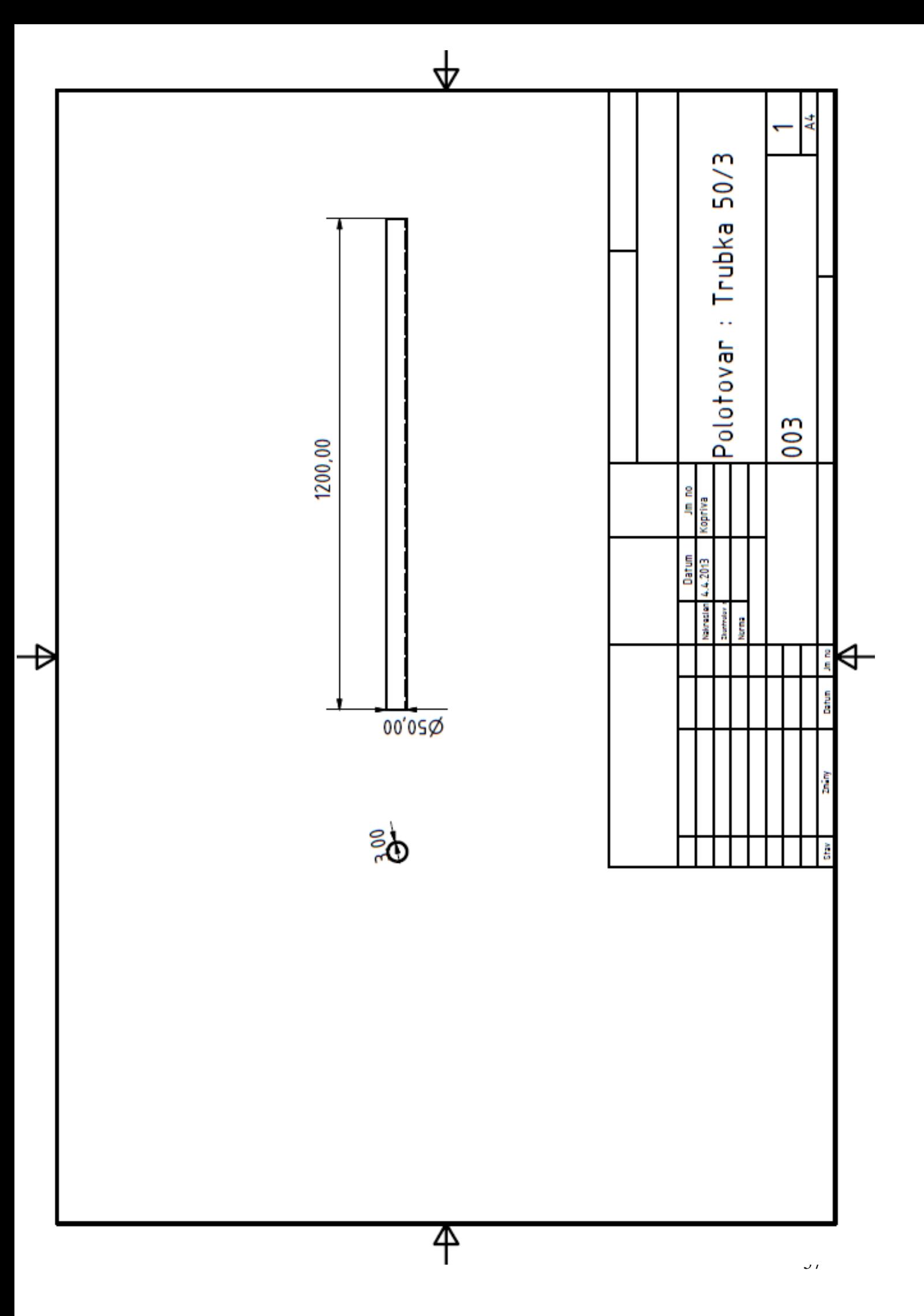

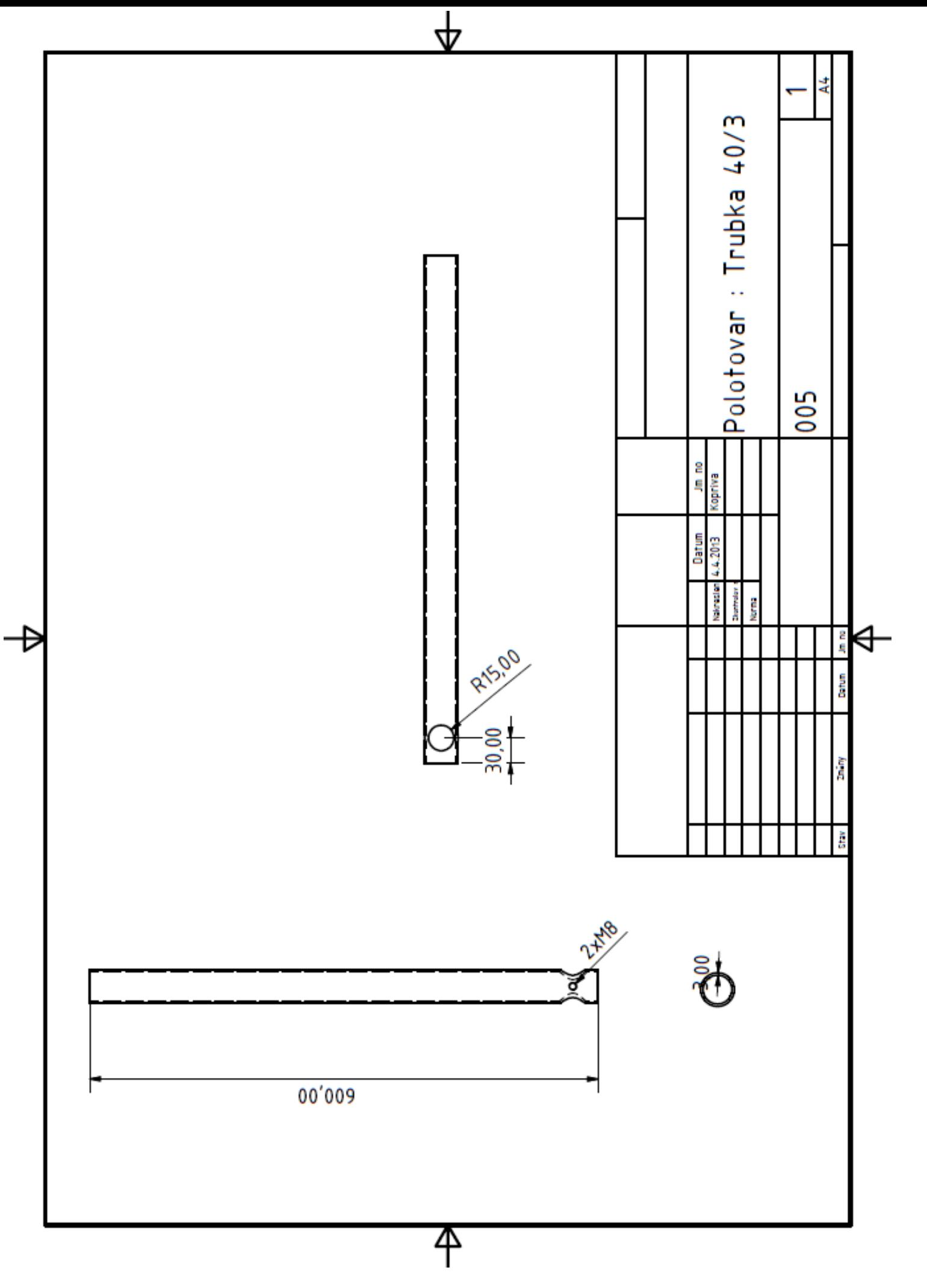

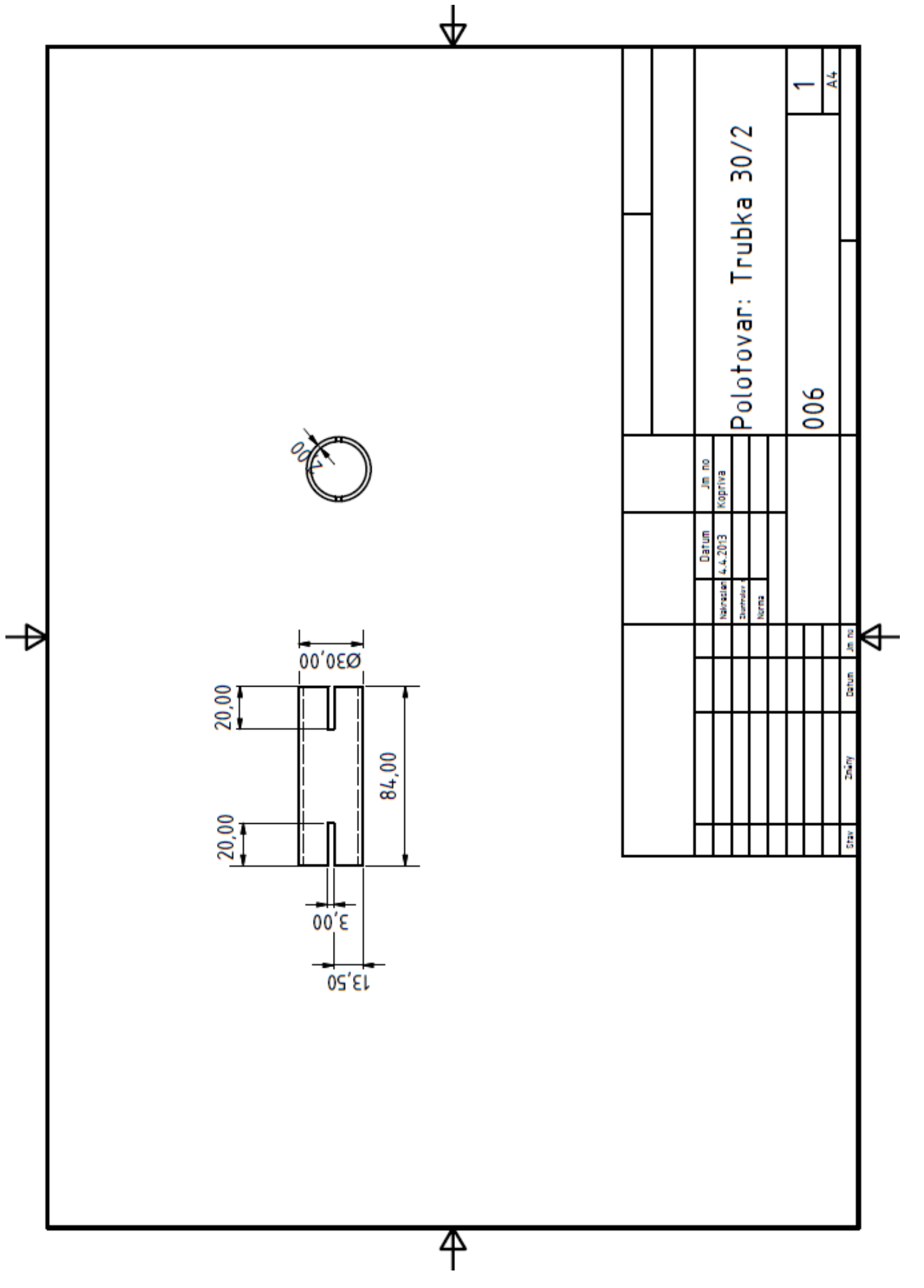

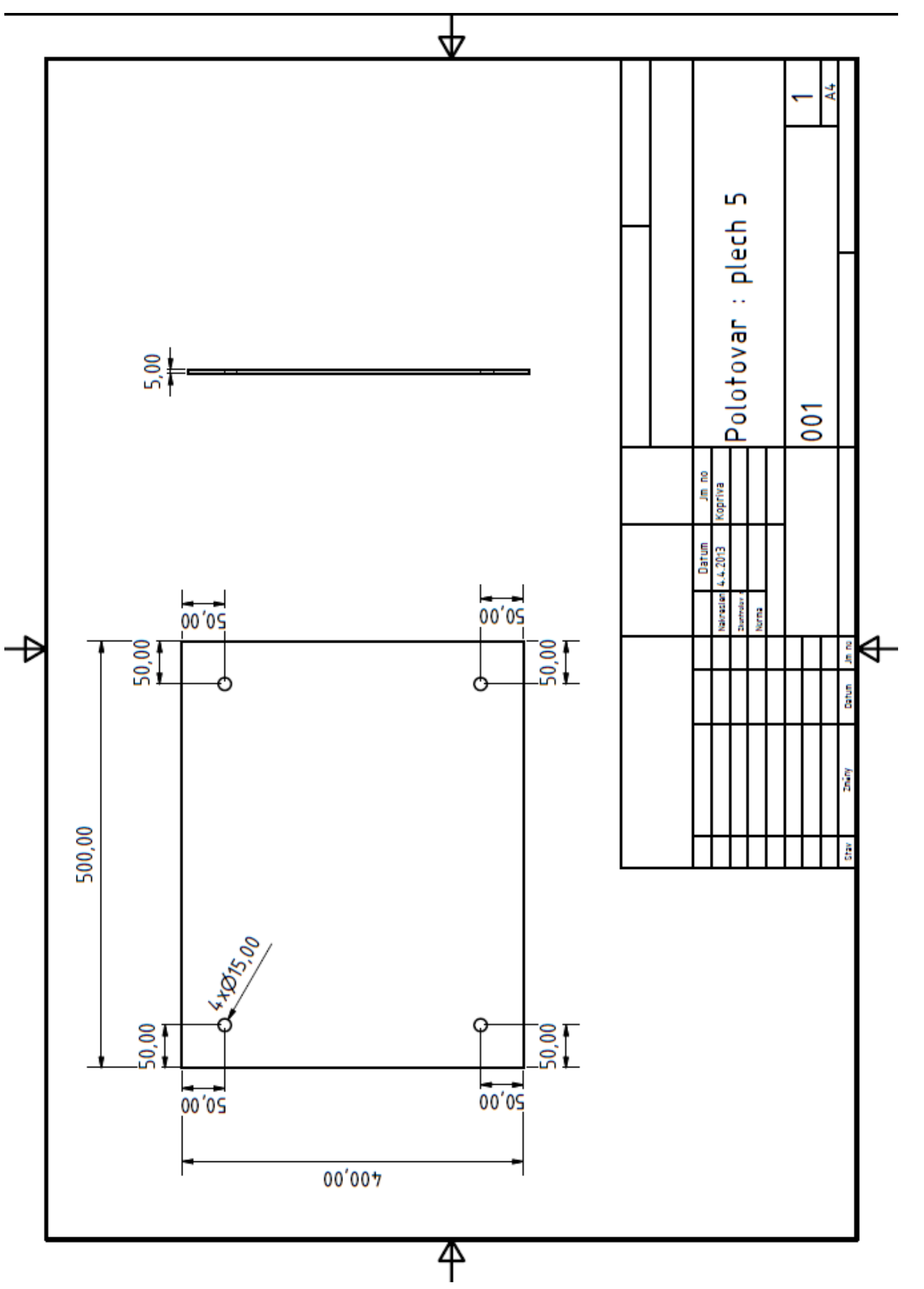

# <span id="page-60-0"></span>**Příloha B – přiložené CD**

Přiložené CD obsahuje:

- Diplomovou práci v elektronické podobě.
- Model stojanu v elektronické podobě včetně jednotlivých součástí (Inventor 2010).